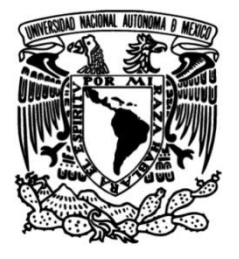

# **UNIVERSIDAD NACIONAL AUTÓNOMA DE MÉXICO**

# **FACULTAD DE INGENIERÍA**

# **Manual de prácticas de laboratorio para el procesamiento de imágenes de satélite**

# **MATERIAL DIDÁCTICO**

Que para obtener el título de **Ingeniero en Geomática**

# **P R E S E N T A**

Efraín Rodríguez Ramón

# **ASESORA DE MATERIAL DIDÁCTICO**

Dra. Griselda Berenice Hernández Cruz

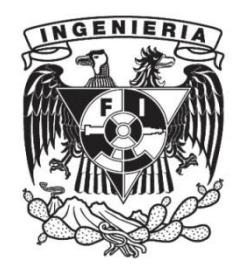

**Ciudad Universitaria, Cd. Mx., 2019**

# **Me lo contaron y lo olvidé; lo vi y lo entendí; lo hice y lo aprendí.**

**Confucio (551 A.C. – 478 A.C.)** Pensador chino.

#### **Agradecimientos**

En primera instancia quiero agradecer a mis padres. Mi madre Irais por ser el apoyo más grande de toda mi formación profesional y por siempre estar conmigo en todo momento. A mi padre Gerardo por sus sabías palabras y consejos, los cuales me han servido de guía y motivación en mi vida personal y profesional.

En segundo lugar, quiero agradecer a mis hermanos, mi hermana Zulym por su peculiar compañía e inagotable apoyo. Mi hermano Gerardo por ser un gran ejemplo a seguir, así como a mi pequeña y linda sobrina Dania quien se ha convertido en mi gran motivación. Agradezco también a mi gran familia: tíos, tías, primos, primas, etc. amigos y amigas que estando en cercanía o lejanía me han mostrado su apoyo.

Agradezco a mis amigos, amigas, compañeros y compañeras de la universidad y de la escuela de idiomas. Ha sido un placer el haberme dejado compartir grandes vivencias y anécdotas con ustedes durante mi formación profesional. También agradezco a mis amigos, amigas, compañeros y compañeras de CENAPRED y del Centro de Ciencias de la Atmósfera, con quienes he vivido extraordinarias experiencias y me han proporcionado excelentes conocimientos y consejos profesionales.

Quiero extender mis agradecimientos a la Dra. Berenice Hernández, asesora del proyecto, por su paciencia, apoyo técnico y humano además de proporcionarme su confianza para la elaboración de este trabajo. La Ing. Neith Moreno por brindarme su gran apoyo, humano y profesional, así como un enorme reconocimiento a mis sinodales del material didáctico la Mtra. Elena Osorio, el Mtro. Rodrigo Takashi y el Ing. Miguel Hofmann, por haberse dado el tiempo de leer el presente escrito y sus apreciables contribuciones. A mis maestros de la Facultad de Ingeniería que compartieron conmigo sus conocimientos, tiempo y dedicación para llegar a ser un profesionista.

Mi más profundo agradecimiento al Programa de Apoyo a Proyectos para la Innovación y Mejoramiento de la Enseñanza (PAPIME), ya que sin su iniciativa y sustento no habría sido posible llevar a cabo el actual proyecto.

Por último y no menos importante quiero agradecer a la Facultad de Ingeniería por enseñarme a ser persistente, resistente, proporcionarme excelentes conocimientos y darme cobijo. Así también a mi universidad: UNAM, la cual se ha convertido en mi segundo hogar desde que yo era un adolescente, brindándome experiencias y vivencias en abundancia, demandando muy poco a cambio.

# Índice

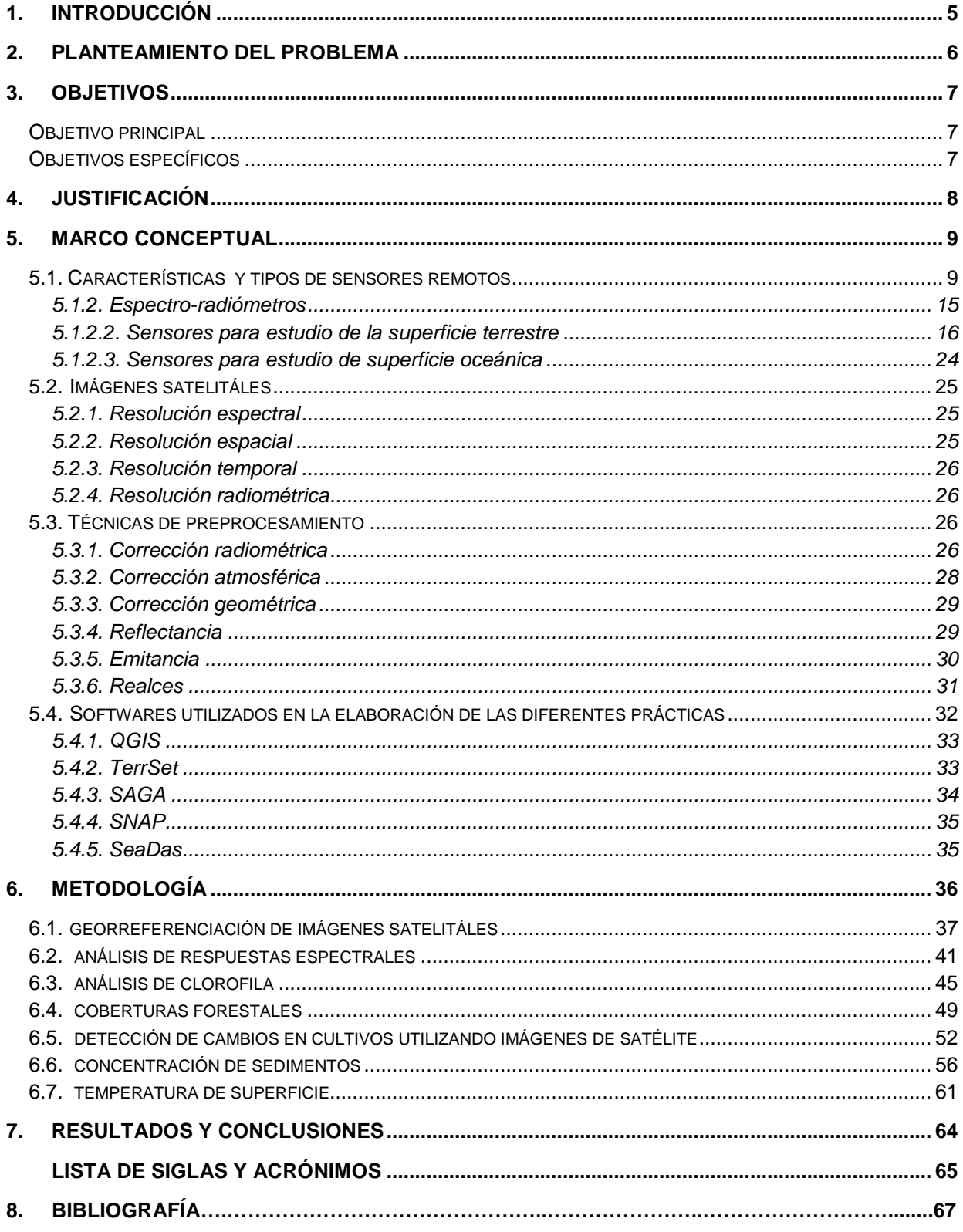

# <span id="page-4-0"></span>1. Introducción

La Percepción Remota es la disciplina fundamentada en ciencia y tecnología que permite desarrollar, capturar, procesar y analizar información de una superficie o cuerpo mediante sensores remotos transportados en plataformas aéreas y/o espaciales (CentroGEO, 2019).

En el ámbito académico, es una asignatura con bases científicas y de carácter experimental, logrando obtener, procesar y analizar imágenes de la superficie terrestre, resultando de gran utilidad en diversas aplicaciones como la agricultura, minería, clima, estudio del medio ambiente y fenómenos naturales, análisis de superficies marítimas, monitoreo de bosques y glaciares, gestión de recursos naturales, por mencionar algunas.

Al ser una asignatura de índole experimental, multidisciplinaria y con objeto de generar investigación, es necesario contar con instrumentos y desarrollar actividades que estimulen y mejoren las habilidades del estudiante como: la comprensión, el pensamiento crítico y creativo, confianza por la investigación científica, para así generar una conexión entre la teoría estudiada en clase con la parte práctica, aplicando los conocimientos adquiridos a través de la experimentación, la prueba y error, análisis de datos, obteniendo con ello sus propias hipótesis y conclusiones de lo que ha desarrollado y visto en clase.

En este trabajo se presentan las prácticas de laboratorio como una herramienta didáctica, de apoyo en el proceso de la enseñanza y aprendizaje mediante la recopilación de algunas de las principales técnicas de procesamiento de imágenes satelitales adquiridas mediante sensores remotos pasivos. Lo anterior, sirve como instrumento de apoyo de los temas vistos en clase, principalmente de las asignaturas de Percepción Remota I y II, logrando como resultado trasladar los conocimientos teóricos a un contexto experimental.

El desarrollo del trabajo se divide en cinco apartados, donde se expone la importancia de un manual de prácticas de laboratorio como material didáctico para una asignatura de carácter aplicativo, los objetivos que se pretenden lograr, la justificación y por qué se plantea un manual de prácticas de laboratorio como herramienta entre la interacción de la teoría con la práctica. El marco teórico, donde se presentan los fundamentos y bases de los temas de estudio, como los tipos de sensores remotos, las características de las imágenes digitales, así como la descripción de los diferentes software utilizados en el desarrollo de las prácticas. Por último, se presenta una síntesis de la recopilación de siete prácticas de laboratorio, cuyo formato original de cada práctica puede ser consultada en la página web de la asignatura.

# <span id="page-5-0"></span>2. Planteamiento del problema

El origen de la Percepción Remota (PR) viene de la continua necesidad del hombre por explorar objetos y fenómenos que suceden a su al rededor para así extraer y analizar la información con el fin de explicar dichos fenómenos y acontecimientos en el entorno, lo cual la convierte en una disciplina con ciertas cualidades principales que la describen, como lo son: la práctica, la experimentación, de carácter científica, metodológica, multidisciplinaria y además ha ido evolucionando durante las últimas décadas con la ayuda de la tecnología.

Conociendo la esencia y naturaleza de la PR la cual es de carácter experimental y científico, es fundamental encontrar y aplicar formas y herramientas para dar a conocer por completo su complejidad e importancia, de lo contrario quedarse solo con la parte teórica, la demeritaría y crearía entre los alumnos la idea de ser es una asignatura innecesaria y aburrida.

Por otra parte, en la Facultad de Ingeniería, particularmente para la asignatura en estudio, se cuenta con limitadas herramientas de índole didáctica que aporten en el proceso de enseñanza y aprendizaje, motivo por el cual es importante resaltar la importancia de la universidad como lugar privilegiado en la producción de conocimiento, y la relación teoría-práctica, en donde esta última, requiere planificar y recrear la imaginación y vocación del alumno.

Cabe señalar también, en el Marco Institucional de Docencia de la Universidad Nacional Autónoma de México, durante el presente año 2018, se recomendó identificar elementos y factores de carácter instrumental y metodológico, que permitieran avanzar dentro de las tareas educativas, logrando mejorar habilidades, conocimientos y actitudes entre la relación de la enseñanza práctica y teórica.

Lo anterior nos encamina a la necesidad de desarrollar un instrumento, el cual respalde los fundamentos teóricos, así como también sirva para facilitar la enseñanza, aprendizaje y mejora en la comprensión de la asignatura logrando crear interés y motivación por los procesos científicos y metodológicos que rodean esta ciencia y así evitar que se vuelva una disciplina poco interesante, compleja y difícil de comprender para los alumnos que la cursen.

# <span id="page-6-0"></span>3. Objetivos

# <span id="page-6-1"></span>**Objetivo principal**

Elaborar una herramienta didáctica de apoyo en la enseñanza, aprendizaje y difusión de técnicas de Percepción Remota en el procesamiento de imágenes satelitales adquiridas mediante sensores remotos.

# <span id="page-6-2"></span>**Objetivos específicos**

- Aportar en la generación de material didáctico que alimente la página web de la asignatura de Percepción Remota.
- Contar con un manual de prácticas de laboratorio para la asignatura de Percepción Remota impartida en la carrera de Ingeniería Geomática de la Facultad de Ingeniería de la UNAM.
- Difundir el uso de software de licencia libre y costo relativamente bajo, especializado que permitan el procesamiento de imágenes satelitales.
- Recopilar diversas metodologías para el estudio y gestión en áreas de recursos naturales, ciencias ambientales e ingenierías aplicadas, utilizando técnicas de Percepción Remota e imágenes adquiridas mediante sensores remotos.

# <span id="page-7-0"></span>4. Justificación

La intención del proyecto es desarrollar un manual de prácticas de laboratorio que sirva como herramienta didáctica y de apoyo en la enseñanza, aprendizaje y difusión de métodos y técnicas de Percepción Remota para el procesamiento de imágenes digitales adquiridas mediante sensores remotos, ya que son técnicas y procesos en su mayoría experimentales y prácticos que requieren de una guía y soporte para su entendimiento y comprensión.

La Percepción Remota al ser una asignatura de carácter aplicativa, requiere desarrollar instrumentos didácticos, que fomenten la práctica y experimentación, logrando que los estudiantes apliquen y lleven en práctica los conocimientos que se estudian en clase, de tal forma que la enseñanza y el aprendizaje sean procesos amenos e interactivos, dando como resultado un mayor entendimiento y comprensión de esta disciplina. De no aplicarse lo dicho anteriormente la teoría, técnicas y métodos pueden llegar a ser temas difíciles de comprender, tornarse aburridos y sin relevancia si solo se centra en la parte teórica.

Al contar con un manual de prácticas, el personal académico dispondrá de una herramienta de apoyo que aporte en la enseñanza de los alumnos, quienes ampliarán los conocimientos adquiridos en clase mediante la experimentación, teniendo contacto con los métodos y procedimientos, permitiendo desarrollar habilidades y destrezas como: corroborar conceptos, plantear hipótesis, crear y planificar métodos que conduzcan a la obtención de resultados, estimular la imaginación, además de comprobar y justificar con argumentos sus hipótesis y resultados, lo cual solo se obtiene mediante el trabajo experimental y práctico.

La elaboración del actual trabajo se llevará a cabo mediante una compilación de siete prácticas aplicadas a técnicas de Percepción Remota, recopilando información de diversas fuentes científicas y académicas que exponen técnicas y procesos referentes a la materia en estudio, redactando una escritura de manera clara y general, proporcionando una estructura a los pasos y procesos a llevar a cabo en cada práctica, de tal forma que el alumno pueda desarrollar y llevar acabo. Además, estas prácticas alimentaran la página web de la asignatura, cuyo nombre es: Laboratorio Geoespacial y estarán publicadas en dicha página web para su visualización y consulta.

# <span id="page-8-0"></span>5. Marco conceptual

# <span id="page-8-1"></span>**5.1. Características y tipos de sensores remotos**

En los siguientes párrafos se darán a conocer las principales características del sensor remoto como herramienta para la obtención de información de la superficie terrestre. Se inicia con una breve historia, la evolución y desarrollo tecnológico del sensor remoto, se mencionan los diferentes tipos de sensores remotos, sus principales características y aplicaciones en la percepción remota, así como las formas en que estos son montados y transportados en diversas plataformas aéreas y espaciales.

#### **Fototeodolito**

El Fototeodolito es un instrumento para fotografiar y medir la superficie terrestre. Es utilizado desde el siglo XIX y consiste en un teodolito en combinación con una cámara fotogramétrica montado en un trípode (figura 1), que permite estabilizar y ajustar una placa fotográfica cuya finalidad es obtener fotografías terrestres, así como ángulos verticales y horizontales con la información de la orientación interna y externa de la cámara (Lomeli, 1977).

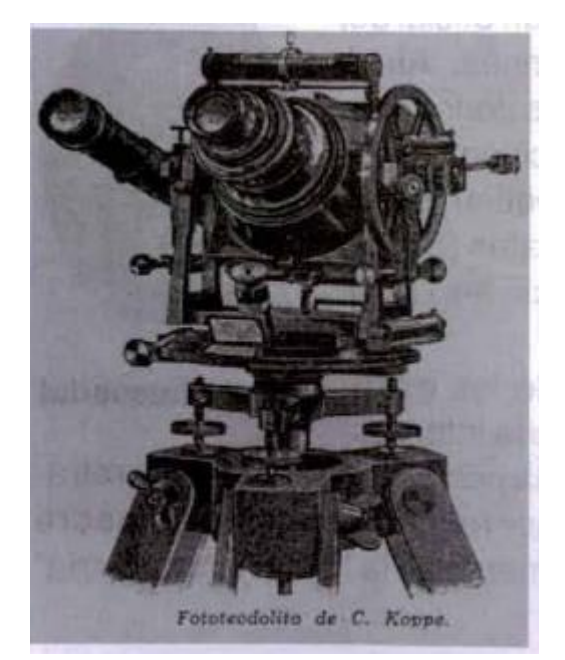

*Figura 1.* (Chelli, 2011) Figura de fototeodolito.

#### **Cámara fotográfica**

La cámara fotográfica es un aparato cuyo mecanismo o sistema óptico consiste en una cámara obscura con una abertura en uno de sus extremos donde ingresa la luz a través de lentes ópticos reflejándose en un material fotosensible (material sensible a la luz) registrando y almacenando imágenes (figura 2). Es utilizada para tomar fotografías, las cuales, han sido una de las formas más antiguas de obtener información y registro gráfico sobre objetos o superficies de estudio (Reuter, 2009).

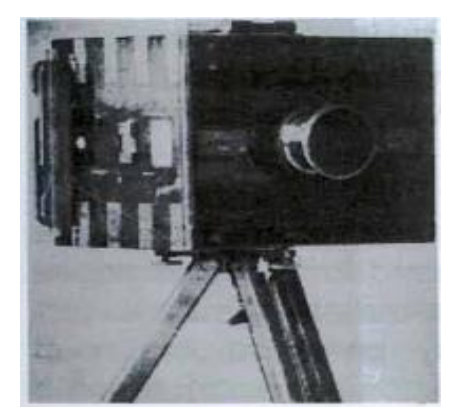

*Figura 2.* (Chelli, 2011) Cámara fotográfica montada en un trípode.

Las cámaras fotográficas similares a la visión humana han sido instrumentos que han servido como herramienta principal para la toma de fotografías y estudio de la superficie terrestre por diversos investigadores, científicos y académicos desde el siglo XIX, siendo uno de ellos Gaspar Félix de Tournachon (conocido como Nadar, figura 3) quien en el año de 1859 obtuvo las primeras fotografías aéreas desde un globo aerostático (Hyatt, 1988). La evolución y mejoras de las cámaras y películas fotográficas han podido ser transportadas en plataformas aéreas y espaciales, siendo estas, en la era actual, una fuente importante para la recolección de datos e información para la Percepción Remota (Reuter, 2009).

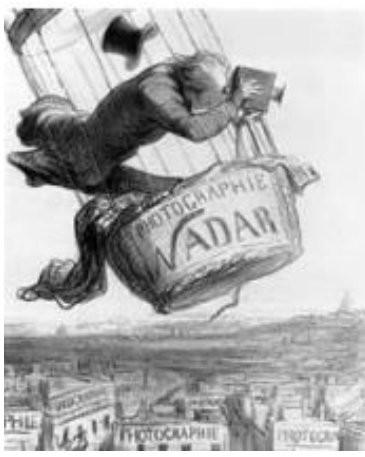

 *Figura 3.* (Nates, 2016)  *Imagen de Nadar tomando fotografías aéreas.*

#### **Plataformas aéreas**

#### **Globos aerostáticos**

Los globos aerostáticos han sido utilizados como plataforma y transporte de la cámara y con ello la toma de fotografías aéreas, sin embargo, son de uso limitado, debido a su inestabilidad y la baja velocidad con la que recorre una superficie terrestre (Reuter, 2009).

#### **Aviones**

Los aviones se han convertido en la plataforma más utilizada para el mapeo de la superficie terrestre, ya que es uno de los métodos más eficientes al abarcar mayores extensiones de áreas terrestres, equipándolos con diversas cámaras, así como barredores multiespectrales, o sensores activos como el radar, además de operar en alturas de vuelo entre 300 y 20,000 metros sobre el nivel del mar. Las desventajas de esta plataforma son la inestabilidad, cobertura geográfica limitada, debido a relativa y baja altitud del avión, el alto costo de la toma de información y dependencia de las condiciones climáticas (Reuter, 2009).

#### **Plataformas espaciales**

Las plataformas espaciales son instrumentos encargados de transportar sensores remotos diseñados para monitorear la superficie terrestre y cumplir programas específicos en diversos campos de estudio como: meteorológicos, ambientales, recursos naturales, agricultura, desarrollo urbano o medios de comunicación (Catuna, 1995), siendo las plataformas más utilizadas: cohetes espaciales, estaciones orbitales o satélites autónomos, girando alrededor de la Tierra en orbitas polares, helio sincrónicas o geoestacionarias (Reuter, 2009).

La altura de vuelo de los satélites está en función de su órbita con respecto a la tierra, así como también por el tipo de trayectoria, por lo cual existen tres tipos de órbitas (Coimbra, 2010):

- Low Earth Orbit (LEO) u órbita terrestre baja, la cual órbita a una altura de entre 100 metros y 1,500 kilómetros de altura. En este rango se ubican los satélites con órbita polar y polar heliosíncrona.
- Medium Earth Orbit (MEO) u órbita terrestre media que oscila entre los 5,000 y 12,000 kilómetros.
- Geosynchronous Earth Orbit (GEO) u órbita terrestre geoestacionaria que órbita a una altura mayor a 35,000 kilómetros con respecto a la superficie terrestre y es utilizada por los satélites meteorológicos y de comunicaciones los cuales monitorean la misma zona o punto de interés del planeta.

#### **Satélites de órbitas polares**

Este tipo de satélites siguen una órbita que pasa por encima o cercana a los polos de la Tierra, viajando de norte a sur (modo descendente) o de sur a norte (modo ascendente) y son empleados principalmente para la meteorología, estudio de fenómenos naturales y estudio de recursos naturales. Ejemplos de este de tipo de satélite se tienen la serie de satélites de la NOAA (National Oceanic Atmospheric Administration) y la serie de satélites de origen ruso METEOR (Campbell, 2011).

#### **Satélites de órbita helio sincrónica**

Conocidas como órbitas sol-síncronas, son satélites que orbitan a una altitud promedio entre 700 y 900 kilómetros con respecto a la superficie terrestre y cuya inclinación orbital respecto al ecuador es cercana a los 90° y principal característica es cruzar a la misma hora solar cada día, esto quiere decir, que una escena en particular de la Tierra es vista regularmente (dependiendo del periodo del satélite) a la misma hora, lo cual es útil al realizar análisis comparativo de datos multitemporales siendo fundamentales para la observación y monitoreo del planeta. Los satélites diseñados con este tipo de orbita son las constelaciones de satélites LANDSAT, NOAA y SPOT (Reuter, 2009).

#### **Satélites de órbita geoestacionaria**

También conocidos como satélites geo sincrónicos o ecuatoriales, son diseñados para observar permanentemente la misma porción de la superficie terrestre debido a su órbita ubicada a gran altitud (más de 35,000 km de distancia de la Tierra) que le permite sincronizarse con el movimiento terrestre, siendo utilizados principalmente en el campo de la meteorología. Algunos satélites con órbita geoestacionaria son: la familia de satélites GOES (Geostationary Operational Environmental Satellite), la familia de satélites europeos Meteosat, el satélite Japonés GMS y el satélite indio Insat (Chuvieco, 1995).

#### **Sensores pasivos**

#### **Sensores fotográficos**

Los sensores fotográficos basan su funcionamiento en la impresión de un objeto sobre películas fotosensibles, apoyándose en un sistema óptico que permite controlar las condiciones de exposición y mediante está forma básica se establecen numerosas variantes en función de cuatro elementos: tipo de película, número de objetivos, ángulo de observación y altura de la plataforma logrando diversas variantes en este tipo de sensores. Ejemplos de este sensor son las cámaras fotográficas que actualmente siguen siendo una herramienta sumamente utilizada principalmente en plataformas aéreas (Chuvieco, 1995).

#### **Sensores óptico-electrónicos**

Existen tres tipos de sistemas pasivos óptico-electrónicos que combinan una óptica similar a la fotografía con un sistema de detección electrónica: los radiómetros de barrido (scanner), los radiómetros de empuje y los tubos de vidicón (Chuvieco, 1995).

#### **Radiómetros de barrido**

Los exploradores de barrido (scanner) comúnmente utilizados en la percepción remota cuentan con un espejo móvil cuyo movimiento oscilante y perpendicular a la trayectoria del satélite, permite explorar una franja del terreno a ambos lados de la traza del satélite, recibiendo radiancia la cual se dirige a una serie de detectores que la amplifican y la convierten en una señal digital, es decir, convierte una señal análoga (la radiancia recibida) en un valor o nivel digital. Estos valores numéricos pueden convertirse de nuevo a valores de radiancia (conversión digital-analógica) conociendo los coeficientes de calibración del sensor y las condiciones de adquisición obteniendo los valores de radiancia originales detectados por el sensor adquiriendo imágenes y mediciones de la superficie en observación.

Algunos ejemplos de este tipo de sensor han sido incluidos en los programas LANDSAT (MSS: Multispectral Scanner y TM: Thematic Mapper), y TIROS-NOAA (AVHRR, Advanced Very High Resolution Radiometer) (Chuvieco, 1995).

#### **Radiómetros de empuje**

Son exploradores con tecnología por empuje (pushbroom) logrando eliminar el espejo oscilante al disponer de una cadena de detectores que se activan con el movimiento orbital del satélite de manera que, cubre todo el campo visual del sensor, logrando aumentar la resolución espacial y reducir los errores geométricos en comparación con el radiómetro de barrido. Por otra parte, resulta bastante compleja la calibración de la cadena de detectores para que puedan comportarse de forma homogénea, permitiendo traducir de la misma forma la señal recibida, además, su exploración se limita a las partes del espectro visible e infrarrojo cercano, lo cual limita su información espectral. Este tipo de exploradores se encuentran incorporados en diversos proyectos como el satélite francés SPOT, el satélite indio IRS-1 y el satélite Japonés MOS-1 (Chuvieco, 1995).

#### **Tubos de vidicón**

Este sensor o cámara de vidicón cuyo funcionamiento es similar a la cámara de televisión, puede trabajar en forma pancromática o multibanda, enfocando la imagen sobre un foco-conductor, construyendo una réplica electrónica de la imagen original mediante un haz de electrones. El sistema de funcionamiento de este sensor fue modificado logrando ser utilizado principalmente en misiones espaciales como la misión Apolo, el programa TIROS, así como en los primeros tres satélites de la constelación de satélites LANDSAT (Chuvieco, 1995).

#### **Radiómetro de microondas**

Es un sensor pasivo de antena que opera en el rango del espectro correspondiente a longitudes de ondas largas entre 1 y 100 mm logrando captar imágenes sin importar las condiciones climáticas o de iluminación, pero cuenta con una baja resolución espacial. El sensor funciona con un sistema compuesto por un elemento direccional de apertura circular, un receptor amplificador de las microondas y un detector. Debido a que la resolución es inversamente proporcional al diámetro de apertura y directamente a la longitud de onda, se necesitaría una antena de enormes proporciones para proporcionar una mejor resolución y mejorar la captura de datos. Principalmente, son utilizados para estudios medio ambientales, así como, en la cartografía de hielo, nieve, capas de hielo y movimientos de icebergs (Chuvieco, 1995).

#### **Radiómetros y espectrómetros**

Los radiómetros y espectrómetros son sensores pasivos no fotográficos que responden electrónicamente a la intensidad de energía radiante y cuya principal diferencia radica en el ancho de banda medido, es decir los radiómetros son usados para medir la energía electromagnética presente en una longitud de onda específica, siendo algunas la parte del espectro visible, el infrarrojo y las microondas. Mientras el espectrómetro también usado para medir un rango de longitud de onda en específico (puede ser una banda de longitud ancha) usando graduación óptica, prismas o múltiples sensores dispersando así la radiación obtenida en diferentes longitudes de onda para una discriminación espectral (Quiroga, 2017).

#### **Sensores activos**

#### **Radar**

El Radar (RAdio Detection And Range) es un sensor activo que trabaja en la región de las microondas del espectro electromagnético cuya característica principal es emitir un haz energético (ondas de radio) que luego es recogido tras su reflexión sobre la superficie de estudio y la registra formando imágenes. El radar puede trabajar durante el día o la noche y es independiente de cualquier condición atmosférica (Chuvieco, 1995), es decir, puede trabajar habiendo presencia o ausencia de nubes en áreas de estudio. Las aplicaciones de este sensor activo son principalmente áreas con mucha nubosidad, capturar la rugosidad de la superficie, medir la estructura física (altura, tamaño y diámetro) de la vegetación, utilizado en la observación del hielo marino, la medición en variaciones de los glaciares, recolección de datos de viento, lluvia, erosión, identificar áreas potenciales de deslizamiento, predicción de sequías, entre otras aplicaciones.

#### **Lidar**

El lidar (LIght Detection and Ranging) es otro sensor activo que trabaja con tecnología láser, emite y recibe pulsos de luz polarizada entre las longitudes de onda del ultravioleta y el infrarrojo cercano y es utilizado principalmente en plataformas aéreas.

Existen diferentes sistemas lidar debido a los diferentes tipos de dispersión: Mie, Rayleigh y Raman, resonancia, absorción diferencial y fluorescencia inducida, por lo cual son orientados a aplicaciones específicas. Algunas aplicaciones de este sensor se utilizan en estudios atmosféricos, detección de aerosoles y partículas que contaminan el aire, medición de la humedad, presión y temperatura del aire y estudios sobre la velocidad del viento. En el estudio de cubiertas terrestres, el lidar detecta manchas de aceite, algas y contaminación del agua, análisis de humedad en vegetación, contenido de pigmentos y cálculos de biomasa (Chuvieco, 1995).

#### <span id="page-14-0"></span>**5.1.2. Espectro-radiómetros**

Un espectro-radiómetro es un instrumento diseñado para medir la radiación emitida o reflejada por una superficie u objeto en un rango espectral, permitiendo medir la intensidad cuantitativa o absoluta (conocida como firma espectral) de una superficie o cuerpo en diferentes longitudes de onda del espectro electromagnético (Caldentey, 2017).

La estructura básica de un espectro-radiómetro consta de un sistema óptico de entrada, un sistema dispersivo que separa las diferentes partes espectrales de la energía que se requiere medir, un sistema de detección encargado de recoger la energía radiante y un procesado de la señal (Caldentey, 2017). Este instrumento es incorporado en plataformas satelitales como: SPOT, LANDSAT, NOAA, plataformas aerotransportadas o directamente en superficies para realizar mediciones locales.

#### <span id="page-15-0"></span>**5.1.2.2. Sensores para estudio de la superficie terrestre**

En este apartado se darán a conocer los sensores que fueron utilizados para el estudio de la superficie terrestre con los cuales se elaboraron las diferentes prácticas, siendo estos: la familia de Satélites LANDSAT, el sensor MODIS a bordo del satélite Terra y la pareja de satélites Sentinel 2A y 2B, dando a conocer una breve descripción de las plataformas satelitales, así como las características principales de los sensores a bordo de dichas plataformas.

#### **LANDSAT**

En 1972 se puso en órbita el primero de la serie de satélites ERTS (Earth Resource Technology Satellite) desarrollados por los Estados Unidos de América, administrados por la NASA (Administración Nacional de la Aeronáutica y del Espacio) y cuya producción y comercialización de imágenes es dirigida por el Servicio Geológico de los Estados Unidos (USGS) destinados al estudio de los recursos naturales. A partir del segundo lanzamiento, el programa se cambió el nombre a LANDSAT y con él, se han llegado a poner en órbita 8 satélites (Ver tabla 1).

| Satélite (Plataforma) | <b>Sensores</b>                       | Periodo de operación     |
|-----------------------|---------------------------------------|--------------------------|
| Landsat 1             | Return Beam Vidicon (RBV)             | Julio 23, 1972           |
|                       | Multispectral Scanner (MSS)           | Enero 6, 1978            |
| Landsat 2             | Return Beam Vidicon (RBV)             | Enero 22, 1975           |
|                       | Multispectral Scanner (MSS)           | Julio 27, 1983           |
| Landsat 3             | Return Beam Vidicon (RBV)             | Marzo 5, 1978            |
|                       | Multispectral Scanner (MSS)           | Septiembre 7, 1983       |
| Landsat 4             | Multispectral Scanner (MSS) Thematic  | Julio 16, 1982 Diciembre |
|                       | Mapper (TM)                           | 14, 1993                 |
| Landsat 5             | Multispectral Scanner (MSS) Thematic  | Marzo 1, 1984            |
|                       | Mapper (TM)                           | <b>Enero 2013</b>        |
| Landsat 6             | <b>Enhanced Thematic Mapper (ETM)</b> | Octubre 5, 1993          |
|                       |                                       | no alcanzó la órbita     |
| Landsat 7             | Enhanced Thematic Mapper Plus (ETM+)  | Abril 15, 1999           |
|                       |                                       | presente                 |
| Landsat 8             | Operational Land Imager (OLI)         | Febrero 11, 2013         |
|                       | Thermal Infrared Sensor (TIRS)        | presente                 |

*Tabla 1. Constelación de satélites LANDSAT.*

*Constelación de satélites LANDSAT con sus diferentes sensores y periodo de actividad. Fuente: <https://landsat.usgs.gov/landsat-project-description>*

#### **LANDSAT-5**

El satélite LANDSAT-5 es un satélite que pertenece a la constelación de satélites LANDSAT que fue lanzado y puesto en órbita el 1 de marzo de 1984 y el cual se ha convertido en el satélite de observación de la superficie terrestre que más tiempo ha estado en operación finalizando operaciones en el año 2013. Su órbita es helio-síncrona es decir que pasa a la misma hora en un determinado lugar y se encuentra a una altura de 705 kilómetros con una inclinación de 98° y cuya resolución temporal es de 16 días.

En este satélite se encuentran abordo dos sensores pasivos el sensor Thematic Mapper (TM) y el sensor Multiespectral Scanner (MSS) cuyas aplicaciones principalmente han sido en los campos de la agricultura, calidad de agua, administración de recursos y detección de cambios globales (ver figura 4).

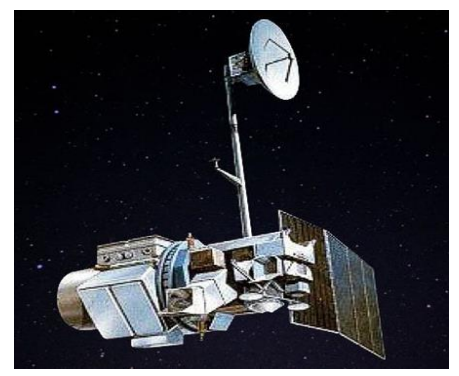

*Figura 4.* Imagen referente al satélite Landsat-5 Fuente: *[https://www.usgs.gov/land-resources/nli/landsat/landsat-5?qt](https://www.usgs.gov/land-resources/nli/landsat/landsat-5?qt-science_support_page_related_con=0#qt-science_support_page_related_con)[science\\_support\\_page\\_related\\_con=0#qt-science\\_support\\_page\\_related\\_con](https://www.usgs.gov/land-resources/nli/landsat/landsat-5?qt-science_support_page_related_con=0#qt-science_support_page_related_con)*

## **Thematic Mapper (TM)**

El sensor mapeo temático es un avanzado sensor de barrido multiespectral, concebido para proporcionar una mayor resolución espacial, mejor discriminación espectral entre los objetos de la superficie terrestre, mayor fidelidad geométrica y mayor precisión radiométrica que proporciona en relación con el sensor MSS y debido a que está integrado por siete bandas espectrales que van desde la zona del espectro visible pasando por la zona del infrarrojo cercano, infrarrojo medio e infrarrojo térmico (ver tabla 2) (U.S. Geological Survey, 2018).

|           | <b>Multispectral Scanner (TM)</b> |               |            |
|-----------|-----------------------------------|---------------|------------|
| Número de | Nombre de banda                   | Longitud de   | Resolución |
| banda     |                                   | onda µm       | (m)        |
| 1         | Azul                              | $0.45 - 0.52$ | 30         |
| 2         | Verde                             | $0.52 - 0.60$ | 30         |
| 3         | Rojo                              | $0.63 - 0.69$ | 30         |
| 4         | Infrarrojo cercano                | $0.76 - 0.90$ | 30         |
| 5         | Infrarrojo cercano                | 1.55-1.75     | 30         |
| 6         | Infrarrojo termico                | 10.40-12.50   | 120        |
|           | Infrarrojo medio                  | 2.08-2.35     | 30         |

*Fuente:* (U.S. Geological Survey, 2018).

#### **Multiespectral Scanner (MSS)**

El sensor escáner multiespectral es un explorador de barrido óptico-electrónico que cuenta con una resolución espectral de 4 bandas y cuya resolución radiométrica es de 8 bits (valores de 0-255), con un campo de visión de 11.56° y debido a la altura orbital del satélite permite explorar una franja de terreno de 185 km entre ambos lados de la vertical de la traza. Las bandas abarcan las longitudes de onda del verde, rojo e infrarrojo cercano con una resolución de 60 metros en cada banda (ver tabla 3) (U.S. Geological Survey, 2018).

|           | <b>Multispectral Scanner (MSS)</b> |                        |     |
|-----------|------------------------------------|------------------------|-----|
| Número de | Nombre de banda                    | Longitud de Resolución |     |
| banda     |                                    | onda µm                | (m) |
|           | Verde                              | $0.5 - 0.6$            | 60  |
|           | Rojo                               | $0.6 - 0.7$            | 60  |
| 6         | Infrarro cercano                   | $0.7 - 0.8$            | 60  |
|           | Infrarro cercano                   | $0.8 - 1.1$            | ĥГ  |

*Tabla 3. Bandas integradas en el sensor MSS.* 

*Fuente: https://www.usgs.gov/land-resources/nli/landsat/landsat-5?qtscience\_support\_page\_related\_con=0#qt-science\_support\_page\_related\_con*

#### **Landsat 7**

El satélite Landsat 7 fue lanzando el 15 de abril de 1999 el cual lleva a bordo el sensor *Enhanced Thematic Mapper Plus* (ETM+) y orbita a una altitud de 705 km.

#### **Enhanced Thematic Mapper Plus (ETM+)**

Es un radiómetro de barrido multiespectral que cuenta con ocho bandas capaz de proporcionar información de imágenes de alta resolución sobre la superficie terrestre. El sensor detecta radiación espectral filtrada en las bandas del infrarrojo cercano (VNIR), infrarrojo de onda corta (SWIR), e infrarrojo de onda larga (LWIR). Además, cuenta con una banda pancromática (ver tabla 5), (U.S. Geological Survey, 2018).

| <b>Especificaciones Técnicas del</b> |
|--------------------------------------|
|                                      |
| sensor ETM+                          |
| Tipo de Sensor: Orto Mecánico        |
| número de bandas: 8                  |
| Resolución Temporal: 16 días         |
| Rango espectral: 0.45 - 12.5 µm      |
| Tamaño de imagen: 183 Km x 170 km    |
| Franja: 183 Km                       |
| Programable:si                       |

*Tabla 4. Ficha técnica del sensor ETM+.*

Fuente: *https://www.usgs.gov/land-resources/nli/landsat/landsat-7?qtscience\_support\_page\_related\_con=0#qt-science\_support\_page\_related\_con*

|                 | Bandas del Sensor ETM+   |                |                     |
|-----------------|--------------------------|----------------|---------------------|
| Número de Banda | <b>Banda</b>             | Rango en um    | Resolución Espacial |
|                 | azul                     | $0.45 - 0.515$ | 30 metros           |
| 2               | verde                    | 0.525-0.605    | 30 metros           |
| 3               | rojo                     | 0.63-0.69      | 30 metros           |
|                 | infrarrojo cercano       | 0.775-0.90     | 30 metros           |
| 5               | infrarrojo de onda corta | 1.55-1.75      | 30 metros           |
| 6               | infrarrojo termal        | 10.4-12.5      | 60 metros           |
|                 | infrarrojo de onda corta | 2.08-2.35      | 30 metros           |
|                 | Pancromática             | $0.52 - 0.9$   | 15 metros           |

*Tabla 5. Bandas del Sensor ETM+.* 

Fuente: https://www.usgs.gov/land-resources/nli/landsat/landsat-7?qt*science\_support\_page\_related\_con=0#qt-science\_support\_page\_related\_con*

#### **Landsat 8**

El satélite Landsat 8 es el más reciente satélite lanzado por la NASA el 11 de febrero de 2013, el cual captura datos e imágenes valiosas que se utilizan en la agricultura, la educación, negocios, ciencia, y el gobierno. Esté satélite cuenta con dos sensores pasivos el sensor OLI (Operational Land Imager) y el sensor TIRS (Thermal Infrared Sensor) (U.S. Geological Survey, 2018).

#### **Operational Land Imager (OLI)**

Cámara Operacional de la Tierra construido por *Ball Aerospace & Technologies Corporation* recopila datos de nueve bandas espectrales que van desde el visible pasando por el infrarrojo cercano, y las porciones infrarrojas de onda corta del espectro electromagnético. La resolución espacial de las imágenes pancromáticas tiene una

resolución de 15 metros y las imágenes multiespectral tienen una resolución de 30 metros. Cubre amplias áreas de la superficie terrestre además de contar con suficiente resolución para distinguir, centros urbanos, granjas, bosques, entre otros tipos de uso de suelo (U.S. Geological Survey, 2018).

#### **Thermal Infrared Sensor (TIRS)**

Sensor infrarrojo térmico que mide la temperatura de la superficie de la Tierra en dos bandas termales con una nueva tecnología que aplica la física cuántica para detectar el calor (U.S. Geological Survey, 2018).

| y bandas mcol poradas al satente landsat o |                 |         |
|--------------------------------------------|-----------------|---------|
| Landsat-8 OLI and <i>TIRS</i> Bands (um)   |                 |         |
| 30 m Coastal/Aerosol                       | $0.435 - 0.451$ | Band 1  |
| 30 m Blue                                  | $0.452 - 0.512$ | Band 2  |
| 30 m Green                                 | $0.533 - 0.590$ | Band 3  |
| 30 m Red                                   | $0.636 - 0.673$ | Band 4  |
| 30 m NIR                                   | $0.851 - 0.879$ | Band 5  |
| 30 m SWIR-1                                | $1.566 - 1.651$ | Band 6  |
| $100 m$ TIR-1                              | $10.60 - 11.19$ | Band 10 |
| $100$ m TIR-2                              | $11.50 - 12.51$ | Band 11 |
| 30 m SWIR-2                                | $2.107 - 2.294$ | Band 7  |
| 15 m Pan                                   | $0.503 - 0.676$ | Band 8  |
| 30 m Cirrus                                | $1.363 - 1.384$ | Band 9  |

*Tabla 6.* Sensores y bandas incorporadas al satélite landsat 8

*Fuente: [www.researchgate.net/figure/Figura-7-Bandas-espectrais-dos-sensores-OLI-e-TIRS-do-satelite-](http://www.researchgate.net/figure/Figura-7-Bandas-espectrais-dos-sensores-OLI-e-TIRS-do-satelite-Landsat-8-sendo-a-banda_fig3_325229322)[Landsat-8-sendo-a-banda\\_fig3\\_325229322](http://www.researchgate.net/figure/Figura-7-Bandas-espectrais-dos-sensores-OLI-e-TIRS-do-satelite-Landsat-8-sendo-a-banda_fig3_325229322)*

#### **MODIS TERRA**

El espectro-radiómetro para imágenes de resolución moderada (*Moderate Resolution Imaging Spectroradiometer*) o comúnmente llamado sensor MODIS es un sensor pasivo creado por un equipo científico interdisciplinario y que transmite datos en 36 bandas que van desde el espectro visible hasta el infrarrojo térmico. Este sensor se encuentra abordo de dos plataformas, Terra o EOS-AM que fue lanzado en diciembre de 1999 y Aqua o EOS-PM lanzado en mayo de 2002. Los datos que provee este sensor cuentan con una alta resolución radiométrica, buena calidad geométrica y alta resolución temporal, cuya información es distribuida de manera gratuita a través de diferentes portales de internet (Mas, 2011).

Este sensor es de gran utilidad para estudios y monitoreo del océano, la atmósfera y la superficie terrestre, monitoreo de cultivos mediante la recolección de información del suelo y la vegetación, permite el estudio de cambios meteorológicos y biológicos, monitoreo de desastres naturales además de ser el primer sensor en monitorear los incendios forestales y predecir su comportamiento. La instancia productora de las imágenes de este sensor es la NASA, quien proporciona imágenes de toda la superficie terrestre con una periodicidad de entre 1 y 2 días (Mas, 2011).

#### **Especificaciones técnicas del sensor MODIS a bordo del satélite Terra**

La órbita del satélite Terra es helio sincrónica, con una inclinación de 98º y una altitud media de 708 km (NASA, 2018). El satélite Terra está programado para viajar de norte a sur cruzando el ecuador a las 10:30 de la mañana en su órbita descendente. La resolución espacial varía de acuerdo con las bandas del sensor: bandas 1–2 cuentan con una resolución de 250 [m], bandas 3–7 cuentan con una resolución de 500 [m] y bandas 8–36 tienen una resolución de 1000 [m] (ver figura 6). Las primeras imágenes captadas por Terra se obtuvieron en febrero del año 2000.

El sensor MODIS es un explorador de barrido, que posee un espejo móvil que oscila perpendicularmente a la dirección de la trayectoria con un ángulo de ± 55º permitiendo explorar una franja de terreno a ambos lados de la traza del satélite, cuyo ancho de la franja es de 2,330 km. El sistema óptico es un telescopio con dos espejos fuera de su eje focal que direccionan la radiación incidente a cuatro sistemas ópticos reflectantes, uno para cada región espectral (visible, infrarrojo cercano, medio y térmico) (Mas, 2011).

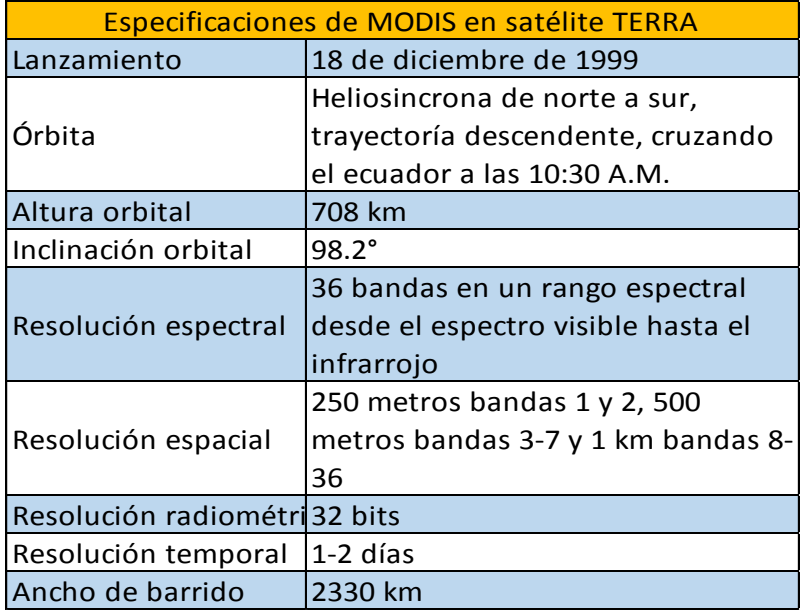

*Tabla 7.* Especificaciones de Satélite Terra y Sensor MODIS.

*Fuente:<https://modis.gsfc.nasa.gov/about/specifications.php> Tabla 8.* Resolución espacial y espectral del sensor MODIS.

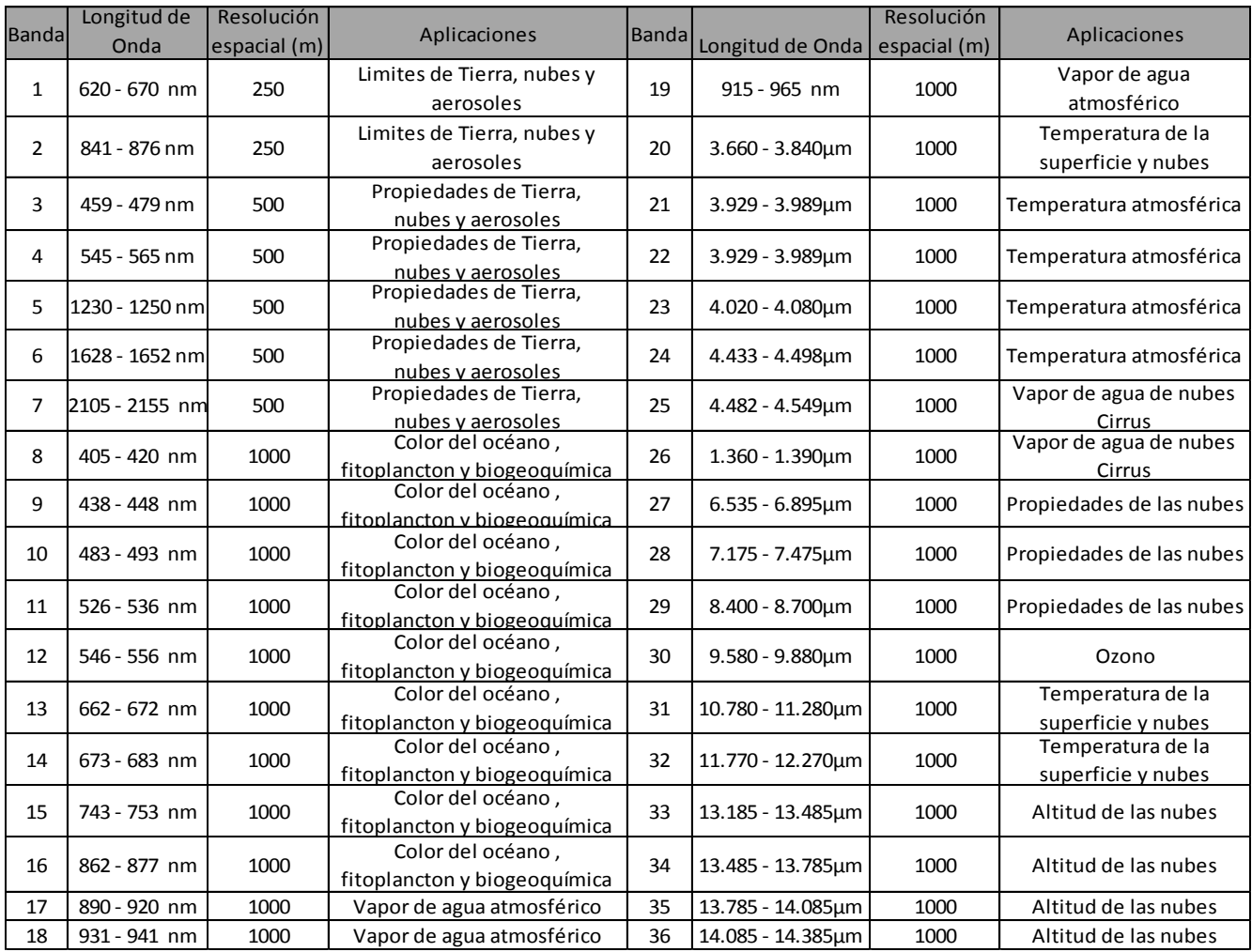

Fuente: (Mas, 2011).

#### **Satélites SENTINEL-2A y 2B**

Los Sentinel 2A y 2B son una pareja de plataformas aeroespaciales con similitudes idénticas pertenecientes a la constelación de satélites del programa Copérnico desarrollado por la ESA (Agencia Espacial Europea), los cuales poseen una órbita polar proporcionando imágenes ópticas (multiespectrales) de alta resolución permitiendo monitorear la Tierra, vegetación, cultivos, cambios en la corteza terrestre, gestión de desastres naturales, entre otros estudios.

El primer satélite Sentinel-2A fue lanzó el 23 de junio de 2015 en el cohete espacial Vega, mientras el Sentinel-2B fue lanzado el 7 de marzo de 2017, a bordo del mismo cohete. Ambos satélites orbitan a una altura promedio de 786 kilómetros utilizando un sistema de barrido en trayectoria generando imágenes con un campo de visión de 290 kilómetros de ancho brindando altas propiedades geométricas y espectrales en sus datos, además de proveer imágenes multiespectrales provenientes de 13 bandas, comprendidas en el espectro visible, infrarrojo cercano e infrarrojos de onda corta. Cada satélite posee una resolución temporal de 10 días y en conjunto cuentan con una resolución temporal de 5 días. La resolución espacial de ambos satélites varía en función de sus bandas, desde los 10, 20 y 60 metros (Taquia, 2015), cuyas propiedades más relevantes se describen en las siguientes tablas 9 y 10.

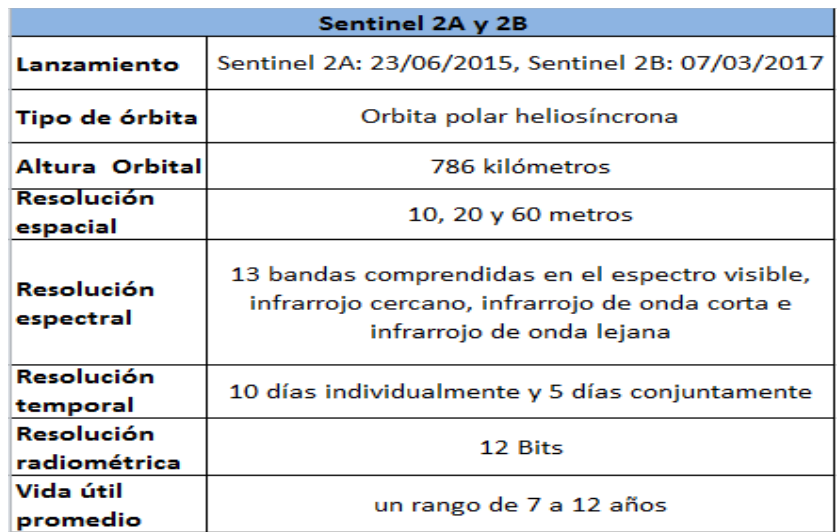

## *Tabla 9.* Características Satélites Sentinel

Fuente: (Taquia, 2015).

*.* 

| Bandas                              | Resolución Espacial<br>(m) | Resolución Espectral<br>(nm) |
|-------------------------------------|----------------------------|------------------------------|
| Banda 1 (Aerosol)                   | 60                         | 443                          |
| Banda 2 (Azul)                      | 10                         | 490                          |
| Banda 3 (Verde)                     | 10                         | 560                          |
| Banda 4 (Rojo)                      | 10                         | 665                          |
| Banda 5 (Infrarrojo cercano - NIR)  | 20                         | 705                          |
| Banda 6 (Infrarrojo cercano - NIR)  | 20                         | 740                          |
| Banda 7 (Infrarrojo cercano - NIR)  | 20                         | 783                          |
| Banda 8 (Infrarrojo cercano - NIR)  | 10                         | 842                          |
| Banda 8a (Infrarrojo cercano - NIR) | 20                         | 865                          |
| Banda 9 (Vapor de Agua)             | 60                         | 9945                         |
| Banda 10 (Cirrus)                   | 60                         | 1375                         |
| Banda 11 (Infrarrojo Lejano - SWIR) | 20                         | 1610                         |
| Banda 12 (Infrarrojo Lejano - SWIR) | 20                         | 2190                         |

*Tabla 10.* Resoluciones espacial y espectral, Satélites Sentinel.

*Fuente:* (Taquia, 2015)*.*

#### <span id="page-23-0"></span>**5.1.2.3. Sensores para estudio de superficie oceánica**

El sensor MODIS a bordo de la plataforma AQUA enfocado al estudio del oceano, se utilizó en la práctica Análisis de sedimentos (ver apartado 6.6. concentración de sedimentos), cuya descripción y algunas de sus propiedades se presentan a continuación**.**

#### **MODIS AQUA**

Además de viajar en la plataforma Terra, el sensor MODIS es transportado en el satélite AQUA, lanzado por la NASA en el año 2002 formando parte de la misión del programa Sistema de Observación de la Tierra, constelación vespertina (EOS PM-1) teniendo como misión principal recolectar información sobre el ciclo del agua en la Tierra, incluyendo la evaporación de los océanos, vapor de agua en la atmósfera, nubes, precipitación, humedad del suelo, hielo del mar, hielo de la tierra, y cubierta de la nieve en la Tierra y el hielo. Adicionalmente, mide variables como flujos de energía radiactiva, aerosoles, cobertura vegetal en la Tierra, fitoplancton y materia orgánica disuelta en los océanos (sedimentos), así como temperaturas de aire, Tierra y agua. Provee imágenes de alta resolución radiométrica, radiación reflejada durante el día y emisión térmica diurna y nocturna. En el día toma datos de todas las bandas y en la noche sólo de las bandas térmicas (NASA, 2018), cuyas especificaciones se presentan en la siguiente tabla:

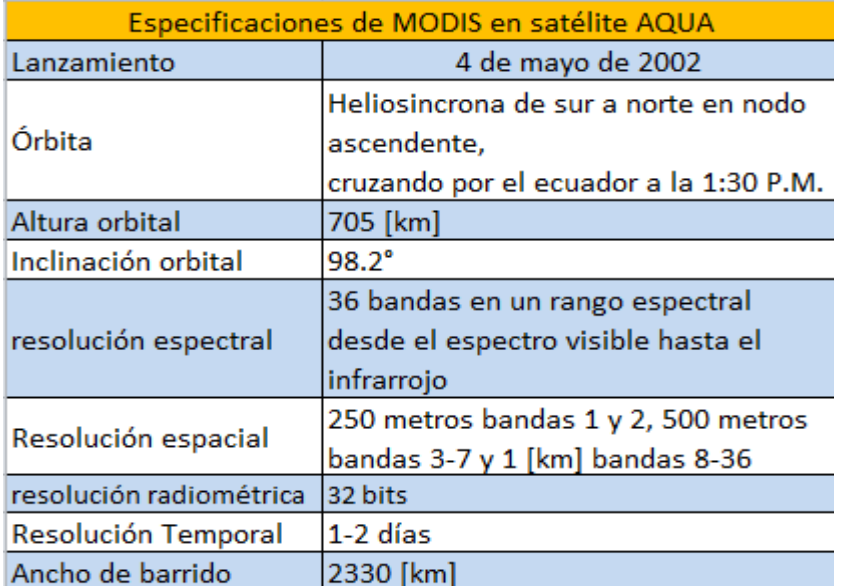

*Tabla 11.* Especificaciones de Satélite Aqua y Sensor MODIS.

Fuente[: https://modis.gsfc.nasa.gov/about/specifications.php.](https://modis.gsfc.nasa.gov/about/specifications.php)

Las principales diferencias entre las plataformas Terra y Aqua que transportan al sensor MODIS se presenta en la siguiente tabla:

#### *Tabla 12. Diferencias entre las plataformas TERRA y AQUA.*

Principales diferencias entre las plataformas que transportan al sensor MODIS

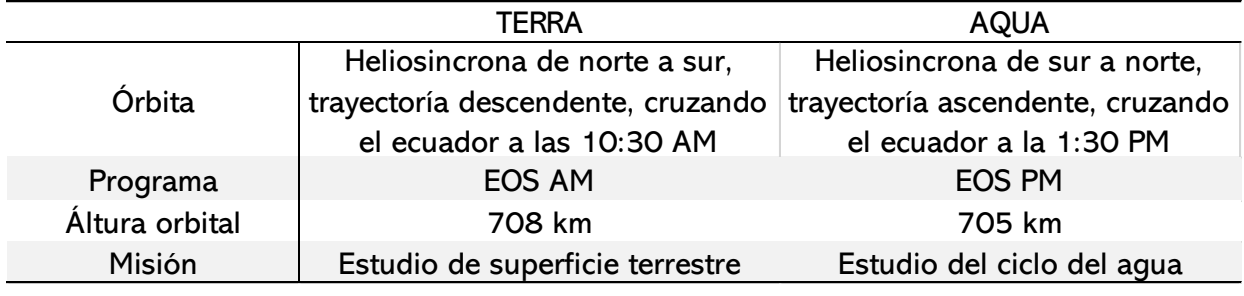

*Fuente:* (Mas, 2011)

# <span id="page-24-0"></span>**5.2. Imágenes satelitales**

Una de las principales características de los sensores remotos es la resolución de los datos adquiridos, la cual, se describe como la capacidad de registrar o captar información en detalle que se puede capturar en las imágenes, con diferentes resoluciones: espacial, espectral, radiométrica y temporal (Chuvieco, 1995).

#### <span id="page-24-1"></span>**5.2.1. Resolución espectral**

La resolución espectral es la capacidad de un sensor para captar diversas bandas o porciones del espectro electromagnético, es decir el número de bandas y ancho de longitud de onda de las regiones del espectro electromagnético que percibe un sensor y para las cuales capta datos dicho sensor, cuanto más estrechas sean estas bandas, mayor será la resolución espectral de un sensor (Chuvieco, 1995).

#### <span id="page-24-2"></span>**5.2.2. Resolución espacial**

Este concepto se refiere al objeto más pequeño que puede ser distinguido en una imagen y se le conoce como *pixel*, siendo el tamaño de la mínima unidad de información de la imagen. Esta resolución espacial depende de diversos factores como lo son la altura del sensor con respecto a la Tierra, el ángulo de visión, la velocidad de exploración del sensor, las características ópticas de dicho sensor entre otras, además de jugar un papel protagonista en la interpretación de imágenes, debido al nivel de detalle que esta resolución puede llegar a ofrecer (Chuvieco, 1995).

#### <span id="page-25-0"></span>**5.2.3. Resolución temporal**

Esta resolución es referida a la periodicidad con la que el sensor adquiere imágenes de la misma porción de la superficie terrestre, en otras palabras, con qué frecuencia la plataforma del sensor remoto puede entregar cobertura de datos de una misma área. Depende de las características orbitales de la plataforma que transporta al sensor como son la altura, inclinación, velocidad, diseño del sensor y del ángulo de observación (Chuvieco, 1995).

#### <span id="page-25-1"></span>**5.2.4. Resolución radiométrica**

Se refiere a la resolución o sensibilidad radiométrica de la imagen digital que hace referencia al número de niveles digitales utilizados para expresar los datos recogidos en la superficie terrestre. En general, cuanto mayor es el número de niveles digitales mayor es el detalle con que se podrá captar información en la imagen (Chuvieco, 1995).

## <span id="page-25-2"></span>**5.3. Técnicas de preprocesamiento**

Una imagen satelital está sometida a una serie de interferencias que hacen que la información obtenida se encuentre perturbada por una serie de errores como lo son: fallos en los sensores que provocan *pixeles* incorrectos, alteraciones en el movimiento del satélite y mecanismo de captación en los sensores, generando distorsiones en la imagen o Interferencia de la atmósfera alterando de forma sistemática los valores del *pixel* (Chuvieco, 1995).

El preprocesamiento o corrección de una imagen digital mediante ordenadores y software especializado son un conjunto de métodos que tienen como propósitos transformar, mejorar o corregir anomalías en la geometría, niveles digitales (ND), y en las líneas o bandas que poseen las imágenes. Con lo anterior, se obtienen productos, información de calidad y de manera correcta (Chuvieco, 1995). Algunas de las correcciones que se aplican se detallan a continuación:

#### <span id="page-25-3"></span>**5.3.1. Corrección radiométrica**

Las imágenes captadas por el sensor pueden incluir distorsiones o errores radiométricos, es decir, variaciones en la intensidad de brillo del *pixel* (ND) producidas principalmente por la atmósfera y la interferencia provocada por sus condiciones atmosféricas, perturbando la señal que viaja a través de ella. Además del mal funcionamiento, fallas, ruido o una inadecuada calibración de los propios sensores, alteraciones en el movimiento orbital de la plataforma que transporta a dichos instrumentos, la iluminación del sol o la superficie captada, por mencionar algunos tipos de fuentes que provocan distorsiones en la imagen afectando los valores radiométricos (Chuvieco, 1995).

La corrección radiométrica es un proceso de restauración de líneas o *pixeles* con información perdida o defectuosa (ver figura 5). En esta corrección se transforman los ND originales a radianes (parámetros físicos), obteniendo valores de intensidad homogéneos, equilibrando el histograma y logrando corregir imperfecciones presentes en los *pixeles* de una imagen (Chuvieco, 1995). Algunas técnicas que se aplican en la corrección radiométrica son:

I) Restauración de líneas o *pixeles* por medio de tres métodos:

1) Estimando los valores de los *pixeles* perdidos considerando los ND de los *pixeles* vecinos (correlación espacial o criterio de vecindad).

2) Método de sustitución, el cual promedia los valores de las líneas anterior y posterior a la línea que presenta errores, incorporando la nueva línea resultado del promedio de valores y eliminando la línea que posee deformaciones.

3) Mediante el uso de una banda auxiliar la cual estima el valor de los *pixeles* defectuosos de la banda a restaurar. Ambas bandas mantienen una correlación.

II) Correlación mediante el bandeado de la imagen

Las fallas en la calibración de los detectores en un sensor de tipo barrido provocan que algunas bandas se observen más claras u obscuras, principalmente en las zonas de baja radiancia (áreas marítimas) en comparación con el resto de bandas. Por lo anterior, se utiliza la corrección también conocida como corrección de bandeado, la cual consiste en corregir los histogramas de cada detector mediante cálculos de coeficientes y correlaciones entre los detectores.

III) Conversión de ND a parámetros físicos

Más que corrección es una conversión la cual se aplica cuando es necesario conocer el comportamiento físico de la superficie captada en la imagen (humedad de la vegetación, biomasa, temperaturas, etc.) (Martinez, Gallud, & Abad, 1998). La imagen original captada por el sensor contiene ND los cuales se transforman a parámetros físicos (radiancia y reflectancia) ejecutándose en tres fases (Chuvieco, 1995):

- I) Corrección atmosférica de la imagen.
- II) Conversión de ND a valores de radiancia (corrección geométrica).
- III) Estimando los valores de reflectancia.

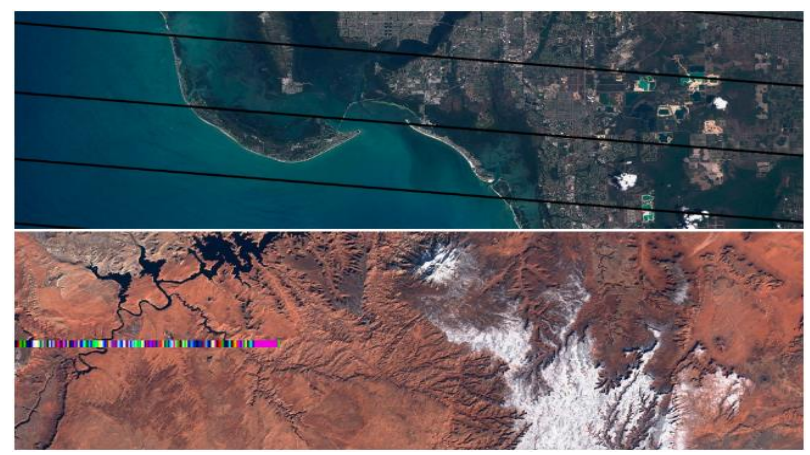

*Figura 5.* Errores visibles de bandeo o pérdidas de filas y columnas de píxeles. Fuente: http://www.gisandbeers.com/correccion-radiometrica-imagenes-satelite/

#### <span id="page-27-0"></span>**5.3.2. Corrección atmosférica**

La radiación electromagnética transmitida entre el sensor y la superficie terrestre es afectada por los componentes ubicados en la atmósfera, siendo estos la presencia de aerosoles, distintos gases o partículas suspendidas, así como, el vapor de agua provocando un efecto de dispersión causando distorsiones en la imagen. La corrección atmosférica, elimina el efecto de dispersión provocada por la atmósfera, evaluando y corrigiendo los valores de radiancia contenidos en la imagen (Chuvieco, 1995).

Cabe resaltar que el efecto de la dispersión atmosférica no es constante en el tiempo y espacio (la dispersión no es homogénea en la imagen), ya que afecta más algunas partes que otras dentro de la imagen, debido a las diferentes longitudes de onda que se manejan en la señal de radiación electromagnética (ver figura 6).

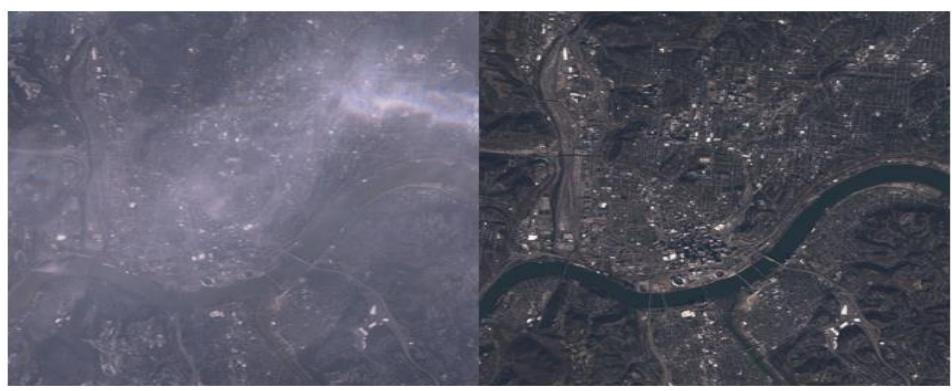

*Figura 6.* Corrección atmosférica de imagen de satélite Landsat 8. Fuente: http://www.gisandbeers.com/geobia-correccion-atmosferica-landsat-8/

#### <span id="page-28-0"></span>**5.3.3. Corrección geométrica**

La corrección geométrica se enfoca en la posición (geometría) que ocupan los *pixeles* dentro de una imagen (coordenadas), la cual consiste en eliminar las deformaciones geométricas reubicando los *pixeles* en el espacio geográfico que corresponde. Esta serie de distorsiones geométricas son provocadas principalmente por la rotación y curvatura de la Tierra, oscilación de la plataforma, fallas en el sensor, tiempo de barrido y la distorsión panorámica (Chuvieco, 1995).

Algunos métodos de corrección geométrica utilizados son: transformación mediante funciones numéricas (transformación de coordenadas por medio de ecuaciones polinómicas), georreferenciación, el cual asigna coordenadas cartográficas a una imagen, establecimiento de puntos de control entre una imagen referenciada y la imagen a corregir geométricamente (ver figura 7), transferencia de los ND originales a la posición corregida, conveniencia de las correcciones geométricas, rectificación, ortorectificación y modelos digitales de elevación.

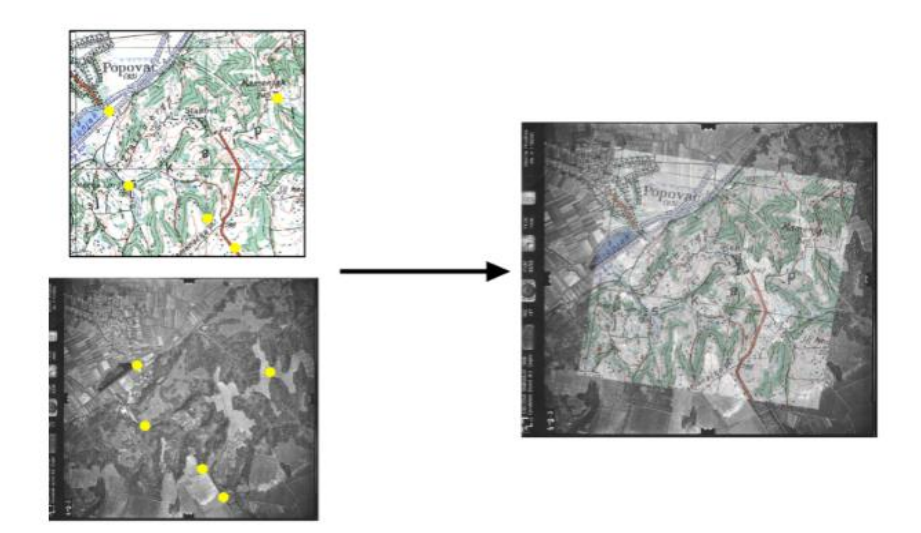

*Figura 7. Proceso de, localización de puntos de control (en amarillo) de un mapa y una fotografía aérea ya georreferenciada. Fuente:<http://volaya.github.io/libro-sig/chapters/Imagenes.html>*

#### <span id="page-28-1"></span>**5.3.4. Reflectancia**

 $\overline{\phantom{a}}$ 

La reflectancia es un tipo de interacción entre la radiación electromagnética y la atmósfera la cual incide en una superficie o cuerpo para posteriormente ser reflejada o revotada hacia el espacio siendo captada por un sensor remoto. Esta porción de radiación de energía reflejada se expresa en términos de un coeficiente llamado albedo<sup>1</sup> o reflectividad (porcentaje reflejado de la radiación incidente).

<sup>1</sup> Albedo: porcentaje reflejado de radiación incidente sobre un cuerpo (Palma, 2011).

Por cada superficie u objeto se origina un tipo distinto de albedo lo que permite conocer y clasificar el comportamiento espectral de los diferentes tipos de materiales y superficies que son reflejados y captados por el sensor (Palma, 2011) (ver figura 8).

| Tipo          | Superficie específica                     | Albedo (%) |
|---------------|-------------------------------------------|------------|
| <b>Suelos</b> | Arena fina                                | 37         |
|               | Suelo oscuro seco                         | 14         |
|               | Suelo oscuro húmedo                       | 8          |
|               | Suelo arado húmedo                        | 14         |
| Agua          | Nieve densa, limpia y seca                | 86-95      |
|               | Hielos oceánicos                          | 36         |
|               | Capas de hielo con<br>agua<br>superficial | 26         |
| Vegetación    | Matorrales desérticos                     | 20-29      |
|               | Trigo de inviemo                          | $16 - 23$  |
|               | Robles ( <i>Ouercus</i> )                 | 18         |
|               | <b>Bosques</b> deciduos                   | 17         |
|               | Bosques de Pinos                          | 14         |
|               | Praderas                                  | $12 - 13$  |
|               | <b>Humedales</b>                          | $10-14$    |

*Figura 8.* (LOCKWOOD, 1974) Algunos tipos de Albedos de Superficie Terrestre.

La geometría de una superficie en función de su rugosidad es otro aspecto que influye en la reflectividad, ya que es la forma en la cual un objeto refleja la energía, distinguiendo dos tipos de superficies reflectoras:

1) Superficies reflectoras especulares: superficies planas que reflejan la radiación como un espejo, de tal forma que el ángulo de reflexión es igual al ángulo que incide.

2) Superficies reflectoras difusas o lambertianas: superficies rugosas que reflejan en todas las direcciones.

Recalcando que la mayoría de las superficies naturales son una mezcla de ambos tipos de superficie, cuya clasificación o diferenciación se realiza mediante la comparación entre la rugosidad de la superficie con la longitud de onda de la energía incidente (Chuvieco, 1995).

#### <span id="page-29-0"></span>**5.3.5. Emitancia**

La Emitancia o emisividad es otro tipo de interacción entre la radiación electromagnética y una superficie, ya que esta se desarrolla dentro de un cuerpo o superficie que posee temperatura al expulsar energía en todas las direcciones. Esto se debe en gran parte a los diferentes tipos de materiales sobre la superficie terrestre que transforman la radiación recibida en calor, lo cual crea variaciones en la temperatura del cuerpo y cuyas variaciones emitidas son captadas por las bandas térmicas (infrarrojo térmico) del sensor.

La ley de Stefan-Boltzman, define que la radiancia es la cantidad de energía por unidad de área, la cual es emitida por un cuerpo y viene dada por la siguiente expresión:

 $P_r = e \sigma A T^4$ donde:

 $P_r = Potencia radiala$ 

- $e =$  emisividad  $\rightarrow$  cada cuerpo tiene su propio valor siempren entre 0 y 1
- $\sigma =$  constante de Stefan Boltzman  $\rightarrow$  5.67x10<sup>-8</sup>

 $A = \text{area}$  del cuerpo

 $T = temperature$ 

Por lo dicho en los párrafos anteriores y la Ley de Stefan-Boltzmann: "cualquier superficie u objeto que posea una temperatura mayor al cero absoluto" son capaces de emitir radiación, la cual no es visible por el ojo humano (Palma, 2011). No obstante, es captada por las bandas térmicas y cuya información es de gran importancia en las mediciones y estimaciones de temperatura de un objeto mediante imágenes satelitales, sin embargo, la energía que llega al sensor incluye las emisiones tanto de la superficie en estudio como de la atmósfera, y es complejo distinguir los efectos de ambas, por tales motivos, se deben de llevar acabo procesos de corrección en la información captada (Chuvieco, 1995).

#### <span id="page-30-0"></span>**5.3.6. Realces**

Los realces de imágenes digitales son procesos encargados de mejorar la calidad visual de la imagen, adecuando de una mejor forma los datos digitales para su análisis visual y se puedan apreciar con más detalle las características que presenta una imagen, resaltando las características de brillo y contraste, reduciendo el contenido de ruido, modificaciones en la escala de grises, resaltar los detalles de la imagen, por mencionar algunas (Escalante, 2006).

Las técnicas de realces aplicadas a imágenes digitales dependen de los datos originales que provee el sensor, así como los objetivos y expectativas del usuario, en otras palabras, con que finalidad se aplicarán las diferentes técnicas de realce (Flores, 2017). Existen tres tipos de realces: radiométricos, espaciales y espectrales (Garcia, 2009), cuyos principales objetivos y aplicaciones se describen a continuación.

#### **5.3.6.1. Realces radiométricos**

Los realces radiométricos son técnicas efectuadas sobre un *pixel*, sin tomar en cuenta los *pixeles* vecinos, es decir estas técnicas trabajan sobre los valores individuales de cada *pixel* que componen la imagen, cuyo objetivo es hacer que la imagen se pueda interpretar de mejor forma identificando los objetos, cubiertas, contraste y brillo (Flores,

2017). Existen diversos tipos de realce radiométrico entre ellos se encuentran: lineal, no lineal, desviación estándar, ecualización del histograma, expansión lineal etc.

#### **5.3.6.2. Realces espaciales**

En los realces espaciales a diferencia de los realces radiométricos, las operaciones se efectúan sobre un *pixel,* pero tomando en cuenta los *pixeles* que lo rodean o *pixeles* vecinos, esto quiere decir que el valor de un *pixel* se obtiene directamente en función del valor de sus vecinos cuya finalidad es suavizar y eliminar el ruido, mejorar la nitidez y detectar bordes en una imagen (figura 9). Algunas técnicas enfocadas a este tipo de realces son: filtros, filtro paso bajo, filtro paso alto, filtro pasa banda, filtro Sobel y filtros laplacianos (Escalante, 2006).

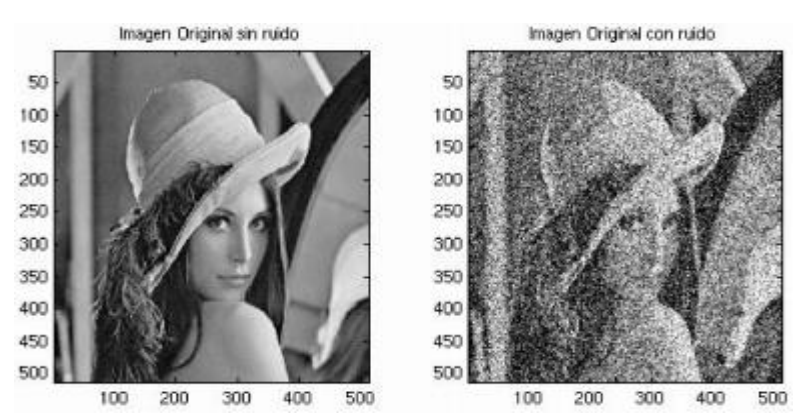

*Figura 9.* (Escalante, 2006). Imagen sin ruido e imagen con ruido.

#### **5.3.6.3. Realces espectrales**

Este tipo de realces se aplica a las bandas espectrales, lo cual requiere más de una banda para poder ser aplicados, transformando bandas originales de información, para obtener nuevas bandas con mejor interpretación para el ojo humano, mediante algoritmos, transformaciones matemáticas, así como variedad en la información disponible en los cañones R, G, B (rojo, verde, azul). Algunos de los realces o transformaciones más utilizados son: Análisis de componentes principales, componente principal inverso, transformación Tasseled Cap, transformaciones HSI (tono, saturación, intensidad), RGB a HSI, HSI a RGB, índices, entre otros (Flores, 2017).

# <span id="page-31-0"></span>**5.4. Softwares utilizados en la elaboración de las diferentes prácticas**

Los softwares especializados que fueron empleados en la realización de las diferentes prácticas cuentan con licencia de uso libre y descarga gratuita, con excepción del programa TerrSet, cuya licencia de estudiante tiene un costo de alrededor de \$49.00 dolares anuales. Sin embargo es un software de precio accecible en comparación a softwares de uso comercial cuyos costos de licencia de uso son sumamente altos.

Las generalidades y características más destacadas de cada software se mencionarán en los siguientes subtemas, resaltando, si es necesidad del lector ahondar más en algún software en específico, se recomienda visitar los sitios WEB, cuyos enlaces se encuentran en la bibliografía del presente escrito.

#### <span id="page-32-0"></span>**5.4.1. QGIS**

Quantum GIS es un Sistema de Información Geográfico (SIG) de código abierto bajo la licencia GNU (General Public License). Además de ser un proyecto oficial de Open Source Geospatial Foundation (OSGeo) que opera en los sistemas Linux, Unix, Mac OSX, Windows y Android. Está diseñado para soportar numerosos formatos y funcionalidades de datos vector, datos ráster y bases de datos.

Ofrece diversas funcionalidades sobre sistemas de información geográfica y percepción remota debido a sus características principales: complementos como gestionar datos vectoriales y datos ráster de diferentes formatos; proyecciones cartográficas y la posibilidad de trabajar con imágenes de diferentes formatos.

También es posible crear mapas y analizar datos espaciales, realizar análisis de datos espaciales dentro de bases de datos espaciales y otros formatos. Ofrece análisis vectorial, muestreo, geoprocesamiento y herramientas de administración de geometrías, así como bases de datos. También es posible publicar los datos del usuario en Internet utilizando un servidor web como MapServer o GeoServer instalado. QGIS se adapta a las necesidades del usuario, ya que cuenta con la arquitectura de complementos, bibliotecas que se pueden utilizar para crear complementos, incluso se pueden crear nuevas aplicaciones con los lenguajes de programación como C++ o Python (QGIS, 2018).

#### <span id="page-32-1"></span>**5.4.2. TerrSet**

TerrSet anteriormente conocido como IDRISI, es un sistema de software geoespacial integrado por SIG y software especializado en percepción remota para el análisis y visualización de información geoespacial digital, así como el monitoreo y la modelación de la superficie terrestre para un mejor desarrollo sostenible.

Desarrollado por ClarkLabs de la universidad de Clark en Estados Unidos el sistema TerrSet incorpora el análisis SIG IDRISI y las herramientas de procesamiento de imágenes IDRISI, así como diversas aplicaciones y herramientas geoespaciales dedicadas a analizar la dinámica del sistema terrestre para la toma de decisiones efectiva y responsable para una mejor gestión ambiental, así como el desarrollo sostenible y equitativo de los recursos. (Clark Labs, 2018). Cuyas características principales son:

- Herramientas de análisis SIG: para el análisis espacial, estadístico y de superficies.
- Sistema de procesamiento de imágenes: un conjunto de procedimientos para la restauración, mejora, transformación y clasificación de imágenes de sensores remotos.
- Modelado de cambio de superficies terrestres (LCM): herramientas para analizar y modelar cambios sobre la cobertura de suelo, así como la evaluación y mitigación del cambio climático.
- Modelado de Hábitat y Biodiversidad (HBM): un entorno cuya aplicación permite la evaluación de hábitats, análisis de paisaje y modelado de la biodiversidad y distribución de especies.
- GeOSIRIS: una herramienta de planificación que modela el impacto de varias estrategias económicas como los ingresos agrícolas y los pagos de carbono sobre la deforestación y la reducción de emisiones de carbono.
- Modelado de servicios de ecosistemas (ESM): un sistema de apoyo en la toma de decisiones para evaluar el valor del capital natural (purificación del agua, polinización de cultivos y la energía de las olas y el viento).
- Modelado de tendencias terrestres (ETM): conjunto integrado de herramientas para el análisis de series de tiempo de imágenes de observación terrestre para evaluar las tendencias e impactos del clima.
- Modelado de Adaptación al Cambio Climático (CCAM): una herramienta para modelar el clima futuro y evaluar sus impactos.

## <span id="page-33-0"></span>**5.4.3. SAGA**

El Sistema de análisis Geocientíficos automatizados (SAGA) es un software libre de código abierto especializado en SIG creado para que el usuario ejecute, estudie y mejore los programas o módulos incorporados en el software, ya que la mayoría de los códigos fuente se encuentran bajo la licencia pública general GNU y de código abierto, con excepción de la API de SAGA.

El desarrollo de SAGA comenzó a principios del siglo XXI por un equipo de investigadores del departamento de geografía y física de la universidad de Göttingen Alemania. Posteriormente en el año 2007 se trasladó el centro de desarrollo de SAGA a la universidad de Hamburgo donde se actualiza y se trabaja con el proyecto hasta la actualidad.

Algunas de las características más destacadas de SAGA es contar con una interfaz gráfica que conecta al usuario, posee una plataforma efectiva y de uso práctico en el aprendizaje de los métodos Geocientíficos, codificado en el lenguaje de programación

C++, además de ser compatible con los sistemas operativos MS-Windows y Linux (Conrad, et al., 2015).

#### <span id="page-34-0"></span>**5.4.4. SNAP**

Plataforma de aplicación Sentinel por sus siglas en inglés "Sentinel Application Plataforma" es un software que funge como herramienta para el procesamiento de imágenes (detección remota y gestión de datos ráster). Fue desarrollado conjuntamente por Brockmann Consult, Array Systems Computing y C-S. La arquitectura de SNAP es ideal para los procesos y análisis de observación a la superficie terrestre debido a sus innovaciones tecnológicas, portabilidad, administración de memoria en mosaico y un marco de procesamiento de gráficos.

Es compatible con los sistemas computacionales Windows, Mac OSX y Linux, además del procesamiento de imágenes cuenta con las funciones de modelación y visualización de datos ráster. Gestiona datos ráster y datos vectoriales brindando una interfaz gráfica al usuario (ESA, 2018).

#### <span id="page-34-1"></span>**5.4.5. SeaDas**

SeaDas es un paquete de software GIS, desarrollado por la NASA y especializado para el procesamiento, visualización, análisis y control de calidad de los datos terrestres de detección remota. Se basa en herramientas creadas bajo la licencia de software libre por lo cual el usuario puede personalizar los algoritmos para desarrollos y aplicaciones específicas que el interesado requiera llevar acabo. Compatible con los sistemas operativos Windows, Mac OSX y Linux.

Algunas de sus características y aplicaciones más relevantes son: interface gráfica con el usuario, procesamiento y visualización de datos vectoriales y datos ráster, análisis de datos oceánicos, terrestres y atmosféricos, integrar datos *in situ* de formato SeaBASS para análisis comparativo con datos satelitales, visualización, análisis y aseguramiento de la calidad de los datos del color oceánico, cuyos datos se utilizan para evaluar los niveles de clorofila, determinar ubicaciones de las floraciones de algas, así como aplicaciones adicionales para estudio de derrames de contaminantes, temperatura del agua y turbidez. Actualmente, SeaDAS apoya el procesamiento científico de más de 15 misiones satelitales alrededor del mundo en las que se destacan el sensor OLI de LANDSAT 8 y el sensor MODIS para las plataformas *Aqua* y *Terra* (Feldman, 2018).

La siguiente tabla muestra un resumen con los datos técnicos más relevantes de cada software que se utilizó en las prácticas:

|                                                     |                                               |                                       |                                                                     |                                                                                                    | Geospatial Monitoring and Modeling System                       |
|-----------------------------------------------------|-----------------------------------------------|---------------------------------------|---------------------------------------------------------------------|----------------------------------------------------------------------------------------------------|-----------------------------------------------------------------|
| Datos técnicos                                      | <b>QGIS</b>                                   | <b>SAGA</b>                           | <b>SNAP</b>                                                         | <b>SeaDAS</b>                                                                                                    | <b>TerrSet</b>                                                  |
| Costo y tipo de Licencia                            | gratuita, libre<br>licencia                   | gratuita, libre<br>licencia           | gratuita, libre<br>licencia                                         | gratuita, libre<br>licencia                                                                                           | Licencia de<br>estudiante, precio<br>\$49.00 dolares<br>anuales |
| Tipo de software                                    | Sistema de<br>Información<br>Geográfico (SIG) | <b>SIG</b>                            | Procesamiento y<br>analisis de<br>imágenes de<br>satélites Sentinel | procesamiento,<br>visualización,<br>análisis y control de<br>calidad de datos del Percepción Remóta<br>color oceánico | SIG y Software<br>especializado en                              |
| Empresa o institución<br>encargada de<br>desarrollo | QGIS Development<br>Team                      | Equipo de<br>desarrollo SAGA          | Agencia Espacial<br>Europea (ESA)                                   | <b>NASA</b>                                                                                                    | Clark Labs en Clark<br>University                               |
| Ultima versión                                      | 3.6.2 Noosa,<br>lanzada<br>19/04/2019         | SAGA 7.2.0,<br>lanzanda<br>14/02/2019 | 6.0.0, lanzada<br>15/01/2018                                        | SeaDAS 7.5.3,<br>lanzada febrero<br>2019                                                                              | TerrSet 18.3,<br>lanzada<br>16/02/2017                          |
| Programado en                                       | C++, Python                                   | $C++$                                 | Java, Ruby, alojado<br>por GitHub                                   | $\mathsf{C}$                                                                                                    | C++, Delphi,<br>Python                                          |
| Disponible en sistemas<br>operativos                | Windows, Linux,<br>Mac OS X, Android          | Windows, Linux,<br>Mac OS X           | Windows, Mac OS<br>X, Unix                                          | Windows, Linux, Mac<br>OS X                                                                                           | Windows                                                         |
| Licencia                                            | GNU, GPL                                      | GNU, GPL, LGPL                        | GNU, GPL-3                                                          | GNU, FSF                                                                                                    | Licencia académica                                              |
| Software libre                                      | Si                                            | Si                                    | Si                                                                  | Si                                                                                                    | No                                                              |
| De código abierto                                   | Si                                            | Si                                    | Si                                                                  | Si                                                                                                    | No                                                              |
| Disponible en idioma<br>español                     | Si                                            | Si                                    | No                                                                  | No                                                                                                    | No                                                              |

*Tabla 13. Datos técnicos de software utilizados.*

*Fuentes:* (Clark Labs, 2018)*;* (ESA, 2018)*;* (QGIS, 2018)*;* (Feldman, 2018)*;* (Conrad, et al., 2015)*.*

# <span id="page-35-0"></span>6. Metodología

La realización del presente manual de prácticas, consistió en la recopilación de datos e información adquirida de fuentes científicas y académicas, referente a técnicas y procesamiento de imágenes satelitales obtenidas mediante sensores remotos de tipo pasivo. Dicha recopilación de información cumplió como objetivo en la elaboración de 7 prácticas para el manejo de imágenes digitales empleando software especializado, proporcionando un formato adecuado y formal, el nombre de la práctica así como el área académica de estudio donde se aplica, desarrollando en cada práctica una estructura general y concisa de 7 puntos de forma que el lector pueda seguir y reproducir las prácticas. Siendo la estructura de las prácticas la siguiente:

#### **1. Viavilidad de la implementación metodológica:**

La factibilidad al realizar la práctica así como temas de relevancia dentro de las prácticas.

#### **2. Objetivos de aprendizaje:**

Se integran los objetivos principales y específicos a los cuales se deben llegar durante el desarrollo de la práctica.

#### **3. Introducción:**

Una breve inducción del tema o temas a tratrar.

#### **4. Material y equipo:**

Material y equipo necesarios para el desarrollo de cada práctica.

#### **5. Desarrollo:**

Pasos y procesos explicados de manera general y concisa divididos en diferentes actividades para que los estudiantes puedan desarrollar.

#### **6. Bibliografía:**

Se enuncian las fuentes de investigación científicas y académicas de la cual se obtubo la información.

En este apartado se presenta una síntesis de las prácticas desarrolladas, incorporando el área en estudio dónde se aplica cada práctica, los objetivos a cumplir, una breve introducción de los temas a tratar en cada práctica, el material e insumos utilizados, el resumen de algunos puntos a destacar durante el desarrollo, así como el enlace de la página WEB del proyecto donde se encuentran publicadas las prácticas de formato completo y digital.

# <span id="page-36-0"></span>**6.1. Georreferenciación de imágenes satelitáles**

#### **Nombre de la práctica:**

Georreferenciación de imágenes satelitales mediante QGIS

#### **Área de estudio:**

Preprocesamiento de imágenes

**Enlace del material a la página del proyecto:** 

http://dicyg.fi-c.unam.mx/~proimas

#### **Objetivos de aprendizaje**

**Objetivo general**: Georreferenciar una imagen satelital en QGIS.

#### **Objetivos específicos**:

- Crear puntos de control con el plug-in Georreferenciador GDAL.
- Aplicar la transformación polinomial de primer grado.

#### **Introducción**

En muchas ocasiones las imágenes que poseen información geográfica no cuentan con información georreferenciada, es decir, no cuentan con un sistema de referencia espacial, lo cual es requerido para tener la capacidad de localizar de manera precisa las entidades geográficas y obtener un correcto análisis de datos espaciales. Para ello es necesario conocer el proceso de georreferenciación cuya función es dotar a una imagen con un sistema de referencia espacial, además de corregir geométricamente la posición de los píxeles.

El sistema de información geográfico QGIS cuenta con el complemento Georreferenciador GDAL, el cual es una herramienta que permite generar archivos de tipo ráster georreferenciados mediante la creación de un nuevo archivo de extensión Geo TIFF, por el método de georreferenciación por puntos de control, este proceso trata de modelar la geometría de la imagen dentro de un sistema de referencia espacial a partir de una serie de puntos claramente identificados de coordenadas conocidas y calculando las funciones de transformaciones lineales, cuadráticas, cúbicas, etc. que modifican las coordenadas de la imagen.

En esta práctica se aprenderá el proceso de georreferenciación de imágenes satelitales mediante el complemento Georreferenciación GDAL y la creación de diversos puntos de control, además de aplicar la transformación del polinomio de primer grado por medio del sistema de información geográfico QGIS.

#### **Material y equipo**

• Sistema de información geográfico y de uso libre QGIS (versión 2.18.11).

- Plug-in Georreferenciador GDAL (versión 0.1).
- Una imagen de apoyo para georreferenciación.
- Una imagen la cual se aplicará el proceso de georreferenciación.

#### **Resumen del desarrollo**

#### Actividad 1

Se indicaron los pasos a llevar a cabo para la instalación del complemento **Georreferenciador GDAL** (figura 10), dentro del sistema de información geográfico QGIS el cual se utilizó para llevar a cabo el proceso de georreferenciación de la imagen.

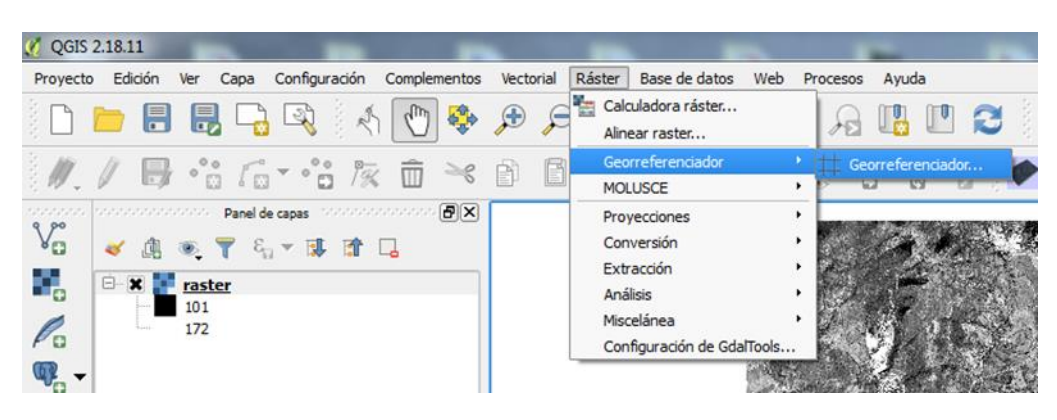

*Figura 10. Ruta para abrir el complemento Georreferenciador GDAL.*

#### Actividad 2

Se llevó a cabo la creación del proyecto mencionando los pasos a desarrollar para dar inicio a la edición del proceso de georreferenciación como: configuración de las unidades de medida, agregar ambas imágenes al entorno principal de QGIS (tanto la imagen georreferenciada que servirá como apoyo, así como la imagen a georreferenciar), como abrir e ingresar al complemento Georreferenciador GDAL y la forma en que se debe de ingresar el sistema de coordenadas a la imagen que se aplicó el proceso de georreferenciación (figura 11).

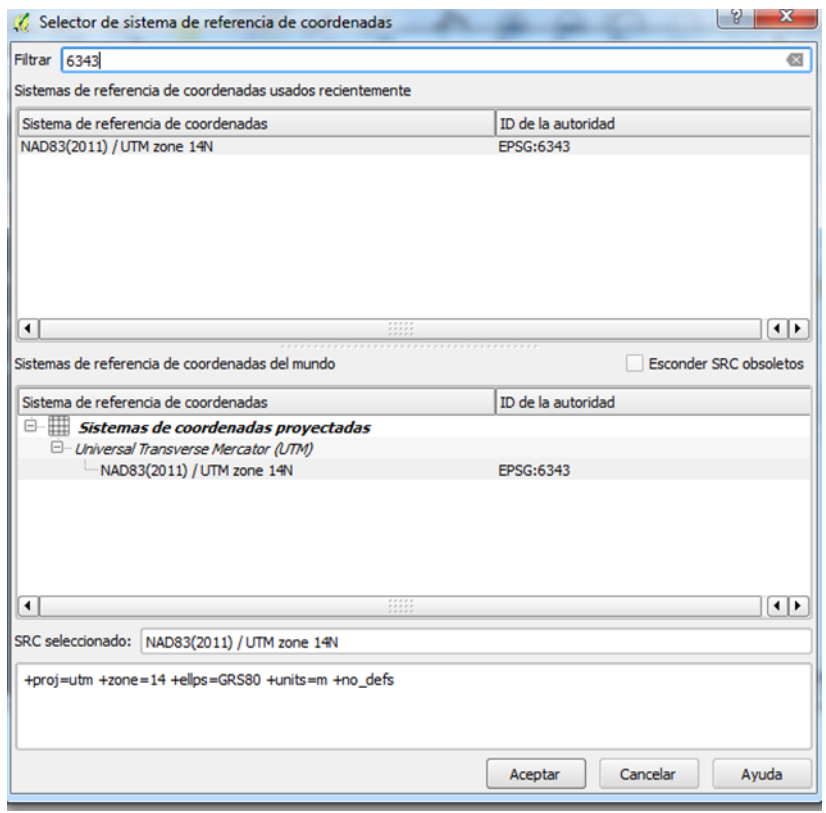

*Figura 11. Selección del sistema de referencia de coordenadas.*

#### Actividad 3

En esta parte del desarrollo, se explicaron los pasos que se deben realizar para crear y colocar los puntos de control identificados en ambas imágenes y de los cuales se conocen sus coordenadas y que sirvieron para calcular la función polinomial de primer orden (figura 12). así también se hizo conocimiento y aplicación de las herramientas que se ocuparon dentro del complemento Georreferenciador GDAL para colocar los puntos de control

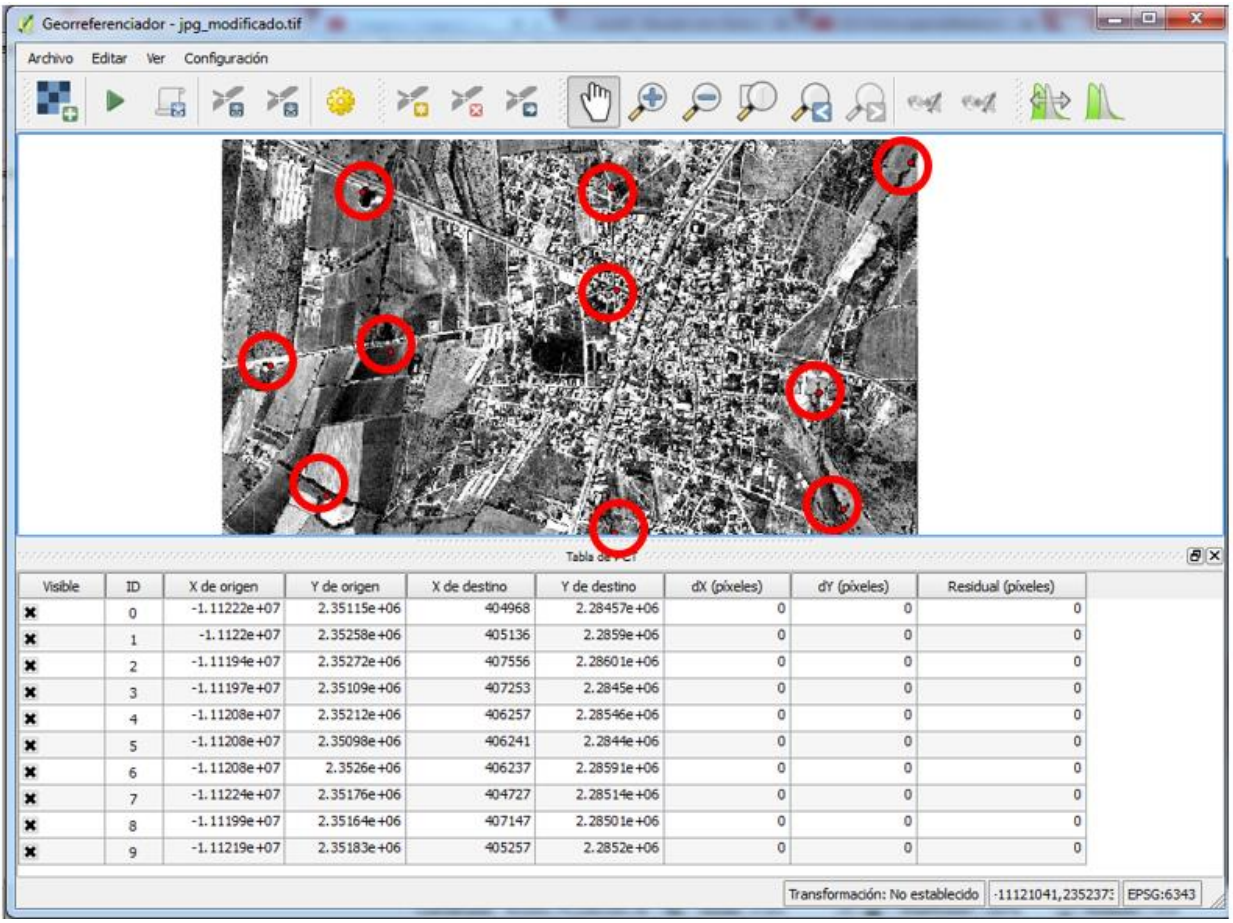

*Figura 12. Colocación de Puntos de Control.*

#### Actividad 4

Como último paso se indicó como aplicar y configurar la transformación de primer grado, dar inicio al proceso de georreferenciación y los pasos a desarrollar para obtener el producto final (imagen georreferenciada).

# <span id="page-40-0"></span>**6.2. Análisis de respuestas espectrales**

#### **Nombre de la práctica:**

Comparación entre firmas espectrales realizadas con imágenes de satélite y con espectro-radiómetro

## **Área de estudio:**

Recursos naturales

#### **Enlace del material a la página del proyecto:**

http://dicyg.fi-c.unam.mx/~proimas

#### **Objetivos de aprendizaje**

#### **Objetivo general**:

• Establecer si existe una relación entre firmas espectrales obtenidas por medio de un espectro radiómetro y las obtenidas de una imagen satelital mediante el software SNAP.

#### **Objetivos específicos**:

- Generar firmas espectrales de la imagen a través de la obtención de datos de reflectancia adquiridos por medio de la información del pixel.
- Comparar la curva de las respuestas espectrales de la imagen con la curva arrojada del espectro radiómetro con datos obtenidos en campo.
- Establecer si existe una relación entre los datos de la imagen y los datos *in situ.*

#### **Introducción**

La percepción remota estudia los objetos sin estar en contacto directo con ellos, para esto se vale de la radiación electromagnética que cruza la atmósfera e incide sobre los objetos, cada objeto tiene cierta huella de cómo se comporta al momento de interactuar con la radiación, a esta huella se le denomina respuesta espectral y se basa en los valores que el objeto reflecta, llamándose a este fenómeno reflectancias, es por ello que las respuestas espectrales están ligadas a las reflectancias de los objetos. La reflectancia se da cuando la radiación electromagnética atraviesa la atmósfera y la energía incide sobre la superficie terrestre, por lo cual lo objetos reflejan la radiación generando curvas de reflectancia espectral de diferentes formas y como esto se puede identificar diferentes materiales. Estos valores se pueden adquirir mediante el histograma de la imagen que es donde se representan los valores digitales de la imagen.

Espectro-radiómetro: instrumento que explora las diferentes regiones del espectro de luz, proporcionando representaciones simultáneas de amplitud en función de la longitud de onda del espectro. (Konica Minolta Sensing Americas, 2016).

#### **Material y equipo**

- Imagen Sentinel 2 descargada de la siguiente liga: <https://scihub.copernicus.eu/dhus/#/home>
- Software SNAP (software gratuito y de fácil descarga de la página de la ESA) <http://step.esa.int/main/download/>

#### **Resumen del desarrollo**

#### Actividad 1

Se describen los pasos para descargar la imagen digital Sentinel-2 de la página de la agencia espacial europea (ESA) así como también registrarse para acceder a los recursos digitales.

#### Actividad 2

Se menciona como abrir y cargar la imagen digital descargada dentro de la interfaz de SNAP, así también como crear la composición de color y falso color de la imagen (figura 13).

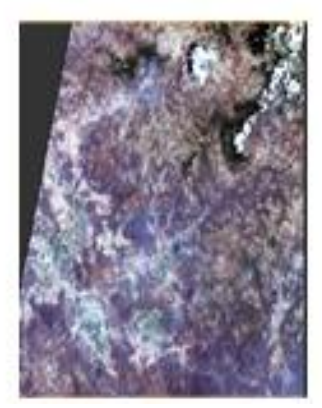

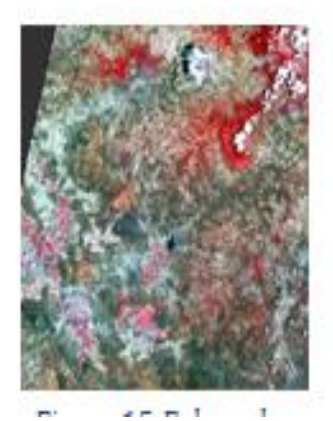

*Figura 13. Composición de la imagen de Sentinel-2, en color verdadero (izquierda) y falso color (derecha).*

#### Actividad 3

Se indica la forma de cargar el *shapefile* de los puntos que se obtuvieron en trabajo de campo para de esta forma tomar la reflectancia de los puntos.

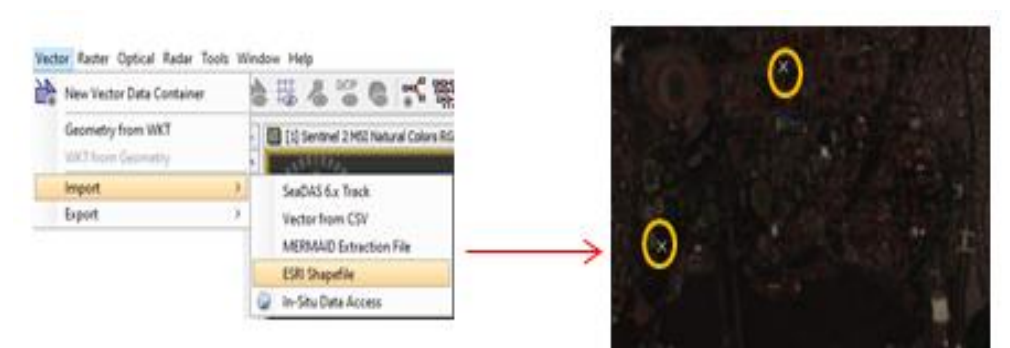

*Figura 14. Apertura de shapefile en SNAP.*

#### Actividad 5

En esta parte de la actividad, se desarrolla la obtención de las reflectancias por medio de gráficas de los datos procesados con SNAP y los datos capturados por el espectroradiómetro.

#### Actividad 6

La siguiente actividad se realiza una comparación de gráficas de las firmas espectrales resultado de procesamiento con el software SNAP, y las firmas espectrales obtenidas mediante el espectro-radiómetro (figura 15).

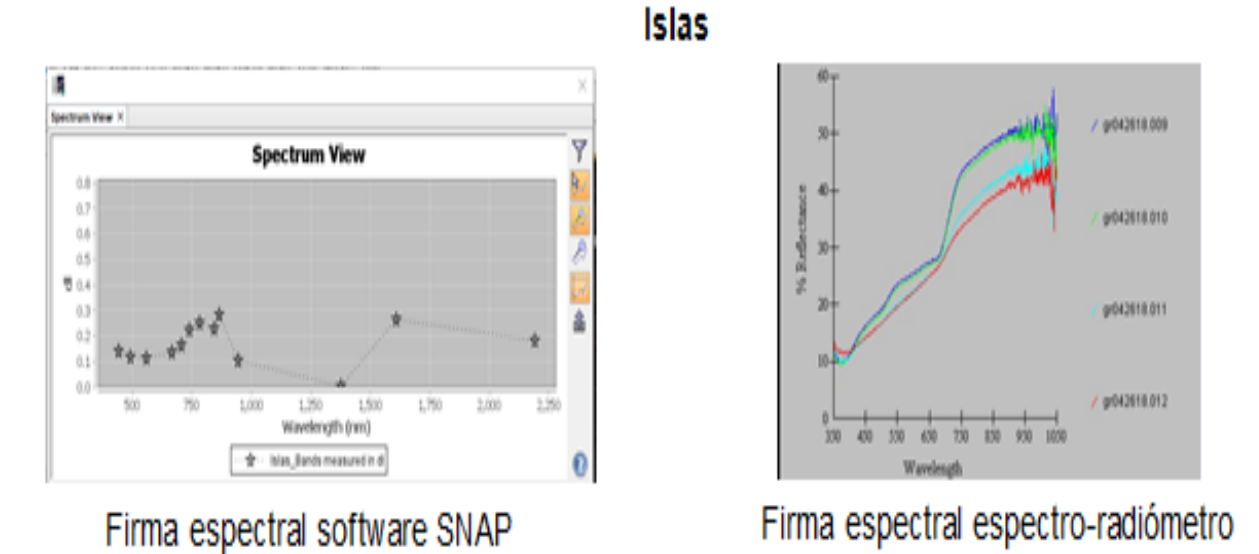

*Figura 15. Comparación de firmas espectrales*

#### Actividad 7

Se genera otro tipo de comparación de reflectancias, realizando una composición en HSV (saturación, composición y brillo) a la imagen con la finalidad de comparar si las reflectancias siguen teniendo los mismos valores o por el proceso llevado dentro de la imagen, los valores cambian.

# <span id="page-44-0"></span>**6.3. Análisis de clorofila**

#### **Nombre de la práctica:**

Análisis de datos de clorofila a partir de imágenes de satélite MODIS

#### **Área de estudio:**

Recursos naturales

#### **Enlace del material a la página del proyecto:**

http://dicyg.fi-c.unam.mx/~proimas

#### **Objetivos de aprendizaje**

#### **Objetivo general**:

Analizar la variabilidad en las concentraciones de clorofila *a*, en el Golfo de México, utilizando la regionalización del Golfo propuesta por Salmerón (2012), en una imagen del sensor MODIS de mayo 2018.

#### **Objetivos específicos**:

Visualizar una imagen de concentración de clorofila *a,* del sensor MODIS en formato *HDF* con un nivel de procesamiento L2 y una resolución espacial de 1.1 km.

Importar un archivo vector (14 zonas.shp) y sobreponer esta capa vectorial a la imagen ráster.

Analizar las concentraciones de clorofila *a,* en las distintas regiones del Golfo de México mediante los histogramas de cada una de ellas.

#### **Introducción**

La clorofila a, es un pigmento fotosintético que se encuentra en todo tipo de vegetación y en particular en el fitoplancton, permite a la plantas convertir luz solar en compuestos orgánicos mediante el proceso de la fotosíntesis, es base de la cadena alimenticia y un factor determinante en la producción pesquera; tiene mayor presencia en los organismos fotosintéticos y por ende se relaciona con la biomasa vegetal, al medir la concentración de la clorofila se puede determinar el deterioro o equilibrio del ecosistema.

Por medio de la percepción remota se puede observar la concentración de la clorofila mediante imágenes de satélite MODIS, este tiene una cobertura espacial suficiente para abarcar una mayor área de estudio, por lo tanto, se tiene una mejor percepción de los pixeles en donde se encuentra una gran concentración de clorofila. Cabe mencionar que uno de los objetivos de este satélite es el monitoreo ambiental de la Tierra.

Dentro de los productos que proporciona el satélite MODIS se obtienen dos imágenes de índices de vegetación, una de ellas es NDVI (Índice de Vegetación de Diferencia Normalizada) el cual es sensible a la clorofila y la otra es EVI (Índice de Vegetación Mejorado) enfocado a las variaciones estructurales de las plantas. Los índices de vegetación son de importancia ya que con ellos se pueden establecer comparaciones de cambio en las vegetaciones tanto temporales como espaciales.

#### **Material y equipo**

- Imagen MODIS
- Software SeaDas [\(https://seadas.gsfc.nasa.gov/downloads/\)](https://seadas.gsfc.nasa.gov/downloads/)

#### **Resume del desarrollo**

#### Actividad 1

Se explicó el proceso a llevar acabo para descargar software libre SeaDas (figura 16).

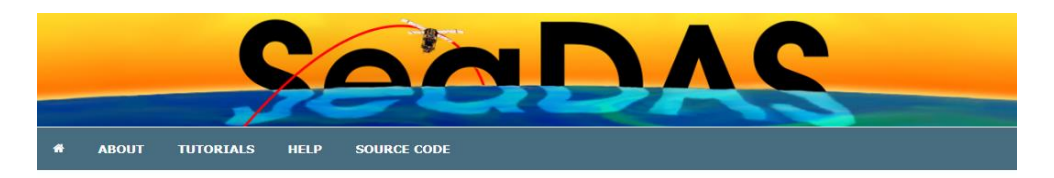

Before downloading, please review our license.

To learn about the latest changes to the software, please see our release notes for version 7.4.

SeaDAS Visualization Installers

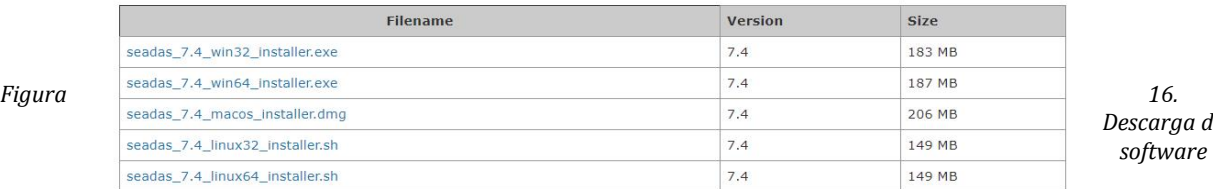

*Descarga de* 

#### Actividades 2 y 3

En estas actividades se explica cómo agregar y visualizar una imagen ráster a la interfaz de SeaDas (figura 17).

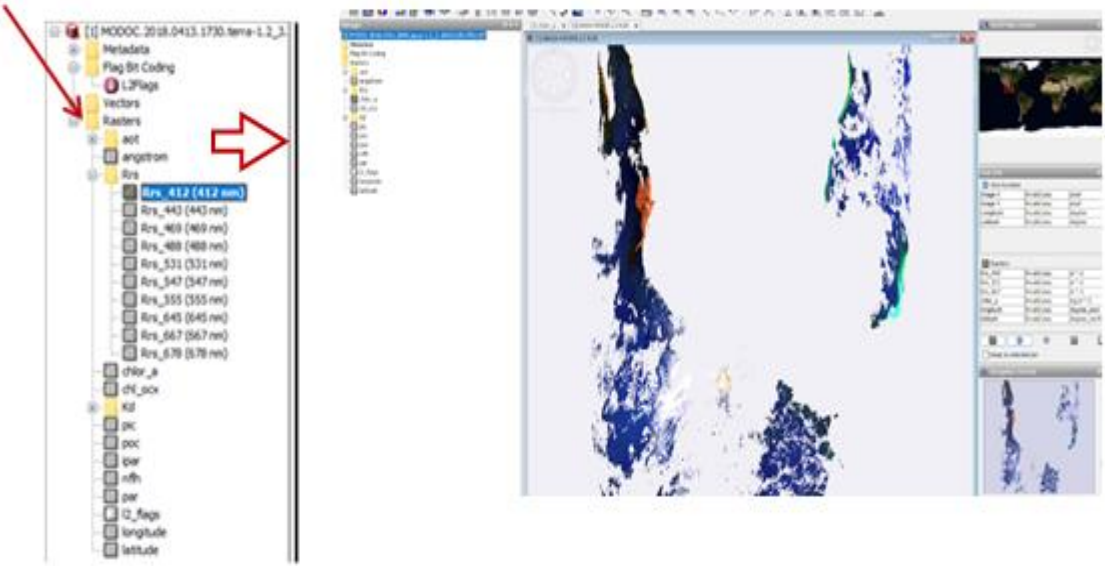

*Figura 17. Desplegado de los archivos ráster en la interfaz de SeaDas.*

#### Actividad 4 Se desarrolla la importación de archivos en formato shape (figura 18).

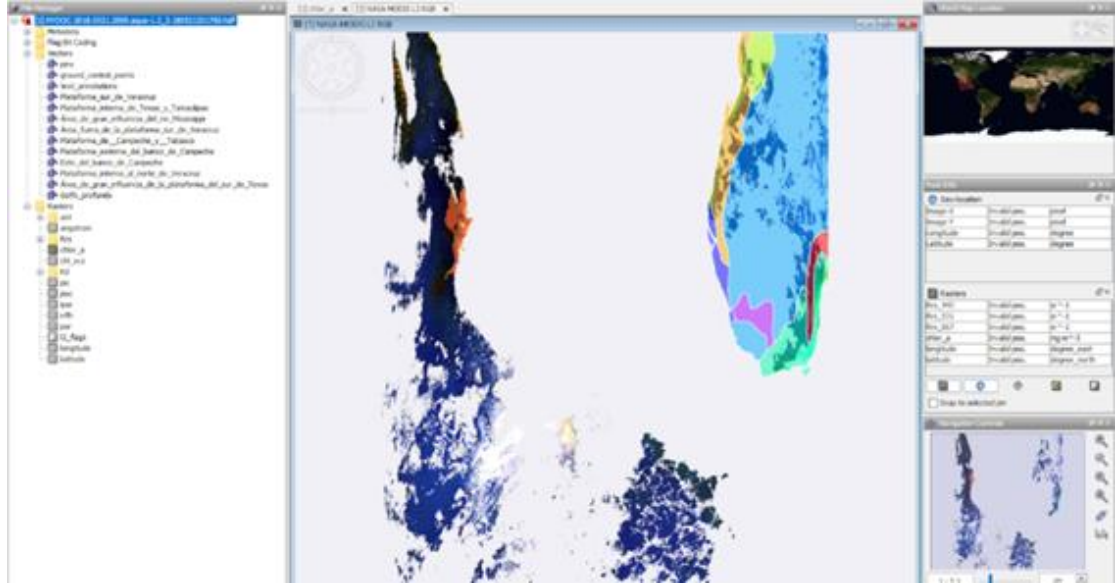

*Figura 18. Importación de polígonos en formato shape a SeaDas.*

#### Actividades 5 y 6

Se aprenderá a generar valores estadísticos a un polígono o área de interés como lo son el total de pixeles, el valor máximo y mínimo etc. (figura 19) así también exportar los valores estadísticos a archivos de formato CSV.

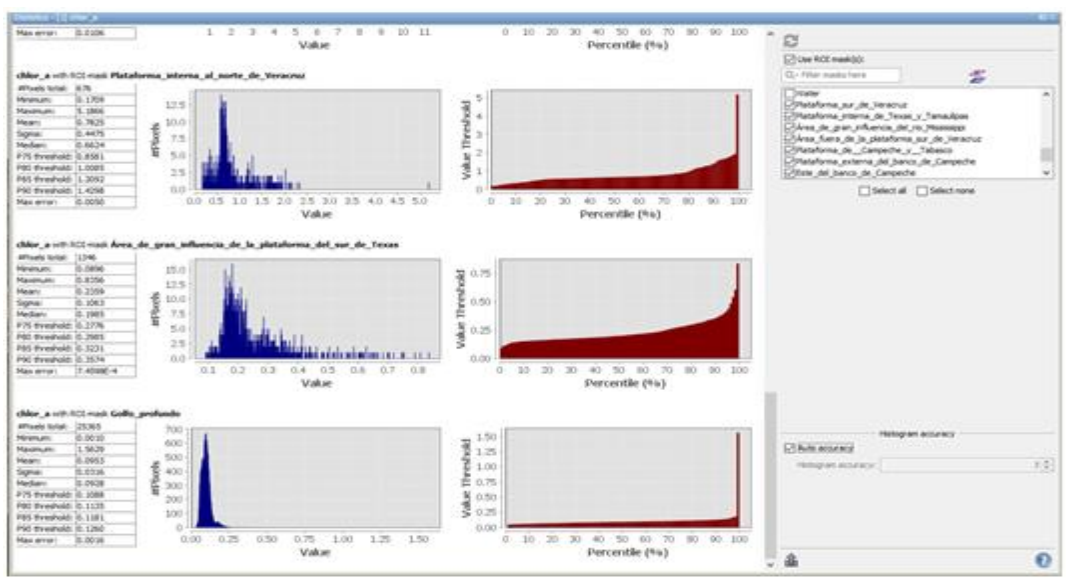

*Figura 19. Ventana de estadísticas de un área de interés.*

#### Actividad 7

En esta actividad se trabajarán con algunas herramientas de SeaDas para graficar datos estadísticos de imágenes de satélite, desarrollando histogramas, así como la función Profile PLOT (figura 20).

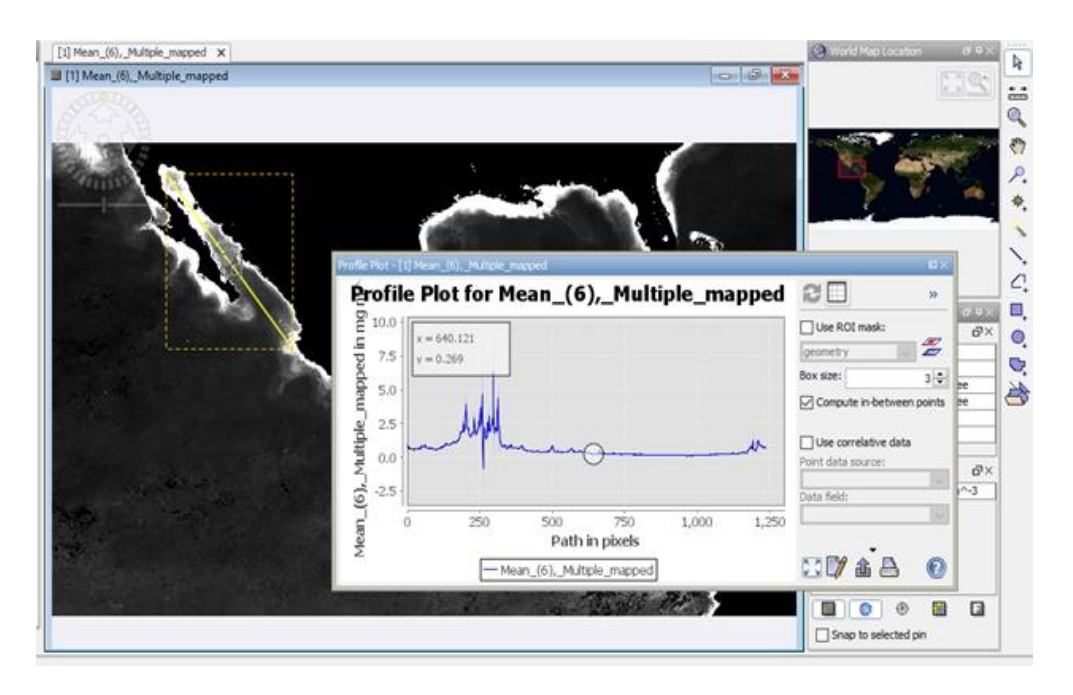

*Figura 20. Diagrama de distribución de valores utilizando la función Profiel PLOT.*

# <span id="page-48-0"></span>**6.4. Coberturas forestales**

#### **Nombre de la práctica:**

Coberturas forestales

#### **Área de estudio:**

Monitoreo de la superficie Terrestre

**Enlace del material a la página del proyecto:** 

http://dicyg.fi-c.unam.mx/~proimas

#### **Objetivos de aprendizaje**

#### **a. Objetivo general**:

Evaluar la cobertura forestal con imágenes satelitales en el área perteneciente a la Ciudad de México.

#### **b. Objetivos específicos**:

- Evaluar la cobertura forestal de la Ciudad de México durante el periodo comprendido de enero de 2002 a enero de 2018.
- Realizar la clasificación y edición de polígonos como técnica/método para evaluar la cobertura forestal de la Ciudad de México durante el periodo comprendido de enero de 2002 a enero de 2018.

#### **Introducción**

La cobertura forestal es una extensión de territorio ocupada por diferentes tipos de vegetación, la cual funge como indicador para el análisis y comportamiento de los bosques a través del tiempo.

Además, es parte fundamental de la biodiversidad y el desarrollo de la sociedad. Es de suma importancia estudiar los diferentes fenómenos por los cuales atraviesa este ecosistema, como la densificación, aumento en la densidad del dosel; deforestación, remoción de la mayor parte del arbolado, reforestación, cambio de terreno deforestado a uno forestado, forestación, cambio de ocupación de suelo no forestal a terreno forestal, la disminución de la densidad forestal, entre otros.

Por lo anterior, la percepción remota a través de diferentes métodos de estudio y la interpretación de imágenes satelitales puede tomar un papel importante en la investigación de los cambios en los recursos naturales, ocasionados de manera natural o antrópica.

En este trabajo en particular, la detección de cambio a lo largo del tiempo en las áreas forestales es identificada a través de la comparación de datos geoespaciales, utilizando imágenes satelitales, resultando una técnica útil para el cuidado y la gestión de los recursos naturales.

#### **Material y equipo**

- Sistema de Información Geográfica libre y de código abierto QGIS.
- Imágenes satelitales de enero 2002 y enero 2018 de los satélites Landsat 7 y Landsat 8.

#### **Resumen del desarrollo**

#### Actividad 1

Se explica el proceso para abrir y colocar archivos vectoriales y ráster en la plataforma de QGIS. Además, se explica cómo realizar el preprocesamiento de corrección atmosférica a las imágenes mediante el plug-in Semi Automatic Clasification (figura 20).

|        |                                                                                                    |               | Candial & Sentine 2 ML ACTOR & MODES : "In Ancortar multiples raters |                                                |              |  |
|--------|----------------------------------------------------------------------------------------------------|---------------|----------------------------------------------------------------------|------------------------------------------------|--------------|--|
|        | Conversión a reflectancia TOA y Temperatura de Brilla                                                                                                 |               |                                                                      |                                                |              |  |
|        | Deechario conteniendo bandas Landiad                                                                                                    |               | C: Practica/LCOB_LTTP_026047_20180130_20180119_01_T1                 |                                                |              |  |
|        | Seleccionar archivo MTL (ai no se encuentra en el direct   C:/Practica/LCOB_L1TP_036047_20180110_20180119_01_TJ/LCOB_L1TP_036047_20180110_20180119_01 |               |                                                                      |                                                |              |  |
|        |                                                                                                    |               |                                                                      |                                                |              |  |
|        | Temperatura de brito en Celeus                                                                                                    |               |                                                                      |                                                |              |  |
|        | T Chicar la corrección atmosférica DOS1                                                                                                    |               |                                                                      | valor SinCarlos Da imagen tiene borde negre) 0 |              |  |
|        |                                                                                                    |               |                                                                      |                                                |              |  |
|        |                                                                                                    |               |                                                                      |                                                |              |  |
|        | <b>N</b> eakse pancharpening Eandsat 7 u 8)                                                                                                    |               |                                                                      |                                                |              |  |
|        | Crear Juego de Bandas y utilizar sus herramentas                                                                                                    |               |                                                                      |                                                |              |  |
|        | <b>Hetadatos</b>                                                                                                    |               |                                                                      |                                                |              |  |
|        | Seleite: LANDSAT &<br>Date 01111-984-003 2018-01-10                                                                                                   |               | Elevación del Sal 42.03277209                                        | Distancia Tierra-Sal 0.5634527                 |              |  |
|        | Banda                                                                                                    | RADIANCE MULT | RADIANCE ADD                                                         | <b>RULECTANCE MULT</b>                         | nun-         |  |
|        | LC08 LTTP_026647_20100110_20100119_01_T 1.2982E-02                                                                                                    |               | $-64.90615$                                                          | 2,0000E-05                                     | $-0.10000$   |  |
| z      | LC08,L17P_026047_20100110_20100119_01_T  3.34206-04                                                                                                   |               | 0.10000                                                              |                                                |              |  |
|        | LC08 LTTP_026047_20180110_20180119-01_T., 3.3420E-04                                                                                                  |               | 0.10000                                                              |                                                |              |  |
|        | LC08_L1TP_026047_20180110_20180119_01_T., 1.52948-02                                                                                                  |               | $-04.46776$                                                          | 2,0000E-05                                     | $-0.10000$   |  |
| $\sim$ | LC08.L17P_026047_20180110_20180119_01_T., 1.2250E-02                                                                                                  |               | $-0.134648$                                                          | 2,0000E-05                                     | $-0.1000072$ |  |
| ٠      | and the control of the control of the                                                                                                    |               |                                                                      |                                                | $-1$         |  |

*Figura 21. Ventana principal de Semi-Automatic Clasification*

#### Actividades 2 y 3

En esta actividad se explica el método para digitalizar las diferentes coberturas forestales mediante la creación de polígonos (shapes), para posterior mente llevar acabo la creación de polígonos adyacentes y así evitar errores de sobre posición entre polígonos (figura 21).

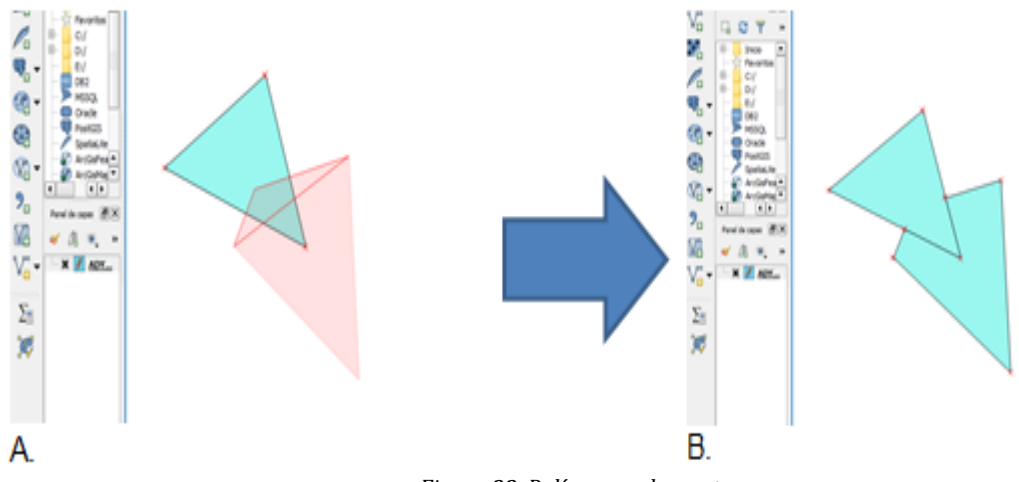

*Figura 22. Polígonos adyacentes.*

#### Actividad 4

Se menciona el proceso para llevar acabo la conversión de polígonos de tipo shape a datos ráster (figura 22)

|                                                  | QGIS 2.JA11 - cober 2 |                           |                                                                                                    |                                                |                    |                                     | н                                     |
|--------------------------------------------------|-----------------------|---------------------------|----------------------------------------------------------------------------------------------------|------------------------------------------------|--------------------|-------------------------------------|---------------------------------------|
| Provecto                                         | Edición               | Capa                      | Configuración                                                                                                    | Complementos                                   | Vectorial          | Base de datos<br>Ráster<br>Web      | Procesos Ayuda                        |
|                                                  |                       |                           | $\begin{array}{c} \begin{array}{c} \begin{array}{c} \end{array} \\ \begin{array}{c} \end{array} \end{array} \end{array} \begin{array}{c} \begin{array}{c} \end{array} \end{array} \begin{array}{c} \begin{array}{c} \end{array} \end{array} \begin{array}{c} \begin{array}{c} \end{array} \end{array} \begin{array}{c} \end{array} \begin{array}{c} \end{array} \end{array} \begin{array}{c} \end{array} \begin{array}{c} \end{array} \begin{array}{c} \end{array} \begin{array}{c} \end{array} \begin{array}{c} \end{array} \end{array} \begin{array}{$ |                                                |                    | Calculadora ráster<br>Alnear raster | <b>ARMCA</b>                          |
|                                                  |                       |                           | $\ell$ , $\ell$ B $\%$ $\kappa$ $\sim$ $\%$ $\%$ $\pi$ $\approx$ $\circ$ $\%$                                                                                                    |                                                |                    | MOLUSCE                             | ï<br>畅<br>[CM]                        |
|                                                  |                       |                           |                                                                                                    |                                                |                    | Proyecciones                        | ä.                                    |
|                                                  |                       | www.com/www.com/www.com/w | Panel de capas                                                                                                    |                                                | <b>A MARINO TO</b> | Conversión                          | Rasterstar (vectorial a ráster)       |
| Vg                                               |                       |                           | 高光平石 博理局                                                                                                    |                                                |                    | Extracción                          | ٠<br>Poligonizar (ráster a vectorial) |
| Ŷ.<br>prueba <sub>17</sub><br>orueba<br>L8 inter |                       |                           | Análisis<br>III.<br>Miscelánea<br>Configuración de Gdalfools                                                                                                    | Traducir (convertir formato)<br>٠<br>RGB a PCT |                    |                                     |                                       |
| Υņ                                               |                       |                           |                                                                                                    |                                                |                    |                                     | PCT a RGB                             |

*Figura 23. Herramienta Conversión a Ráster.*

#### Actividad 5

Se desarrolla el proceso para crear la matriz de transición y estadísticas de clase utilizando como herramienta el plug in MOLUSCE y realizar la comparativa de cambio de coberturas dentro del periodo de tiempo en estudio.

# <span id="page-51-0"></span>**6.5. Detección de cambios en cultivos utilizando imágenes de satélite**

#### **Nombre de la práctica:**

Detección de cambios en cultivos utilizando imágenes de satélite

## **Área de estudio:**

Monitoreo de cultivos

#### **Enlace del material a la página del proyecto:**

http://dicyg.fi-c.unam.mx/~proimas

#### **Objetivos de aprendizaje**

#### **Objetivo general**:

Analizar imágenes Landsat TM y MODIS para monitorear la fenología de la vegetación antes y después de un evento de helada extrema.

#### **Objetivos específicos**:

- Generar una composición de falso color en imágenes satelitales.
- Detectar cambios en imágenes satelitales por diferencia de NDVI.

#### **Introducción**

La percepción remota se ha convertido en una importante fuente de información en el manejo de la producción agrícola, no sólo a escalas locales sino a nivel global, particularmente para aquellas regiones en que el suministro de alimentos suele pasar por períodos críticos. En estas aplicaciones la percepción remota es particularmente empleada para la identificación de cultivos, así como analizar el estado de éstos, jugando para ello un papel primordial las características espectrales de las principales coberturas terrestres.

Debido a la repetitividad de la toma de imágenes, la percepción remota es ampliamente aplicada al seguimiento de fenómenos dinámicos y a la detección de cambio de las cubiertas del suelo. Los días 3, 4 y 5 de febrero de 2011, heladas muy severas dañaron más de 720,000 *ha* de cultivos, principalmente de maíz blanco, en el noroeste del país.

En este ejercicio, se utilizarán imágenes Landsat TM tomadas antes y después de la helada e imágenes de alta resolución temporal MODIS para evaluar la superficie de cultivos dañados y seguir la recuperación de la vegetación en una importante área de agricultura de riego cerca de Los Mochis, estado de Sinaloa.

## **Material y equipo**

- Imágenes Landsat TM del 24/01/2011 y del 25/02/2011. Estas imágenes fueron previamente corregidas y representan la reflectancia al techo de la atmósfera de las 6 bandas con 30 m de resolución: banda 1 (azul), banda 2 (verde), banda 3 (rojo), banda 4 (infrarrojo cercano), bandas 5 y 7 (infrarrojo de onda corta).
- Imágenes MODIS (índice de vegetación EVI). Compuestos de 16 días para el periodo comprendido entre enero de 2009 y agosto de 2011.
- Sistema de Análisis Geocientíficos Automatizados (SAGA) versión 2.3.2.
- 4.1 Archivos
	- Corte reftoa24012011.tif: imagen Landsat TM del 24/01/2011 (bandas con 30 m de resolución espacial).
	- Corte reftoa25022011.tif: imagen Landsat TM del 25/02/2011 (bandas con 30 m de resolución espacial).
	- Serie EVI.tif: imágenes MODIS (índices de vegetación).
	- Sitios p. Polígonos en 1) área de riego, 2) área urbana y 3) vegetación natural.
	- Los archivos se encuentran disponibles en la carpeta de insumos.

#### **Resumen del desarrollo**

#### Actividad 1

Como primer punto de la práctica se proporcionó información sobre el software SAGA, como sus principales características, su entorno de desarrollo (figura 23), el cual se utilizó como herramienta principal en el análisis de las imágenes digitales. Este software ya se encuentra incorporado dentro del sistema de información geográfico QGIS por lo cual no es necesario un proceso de instalación previo.

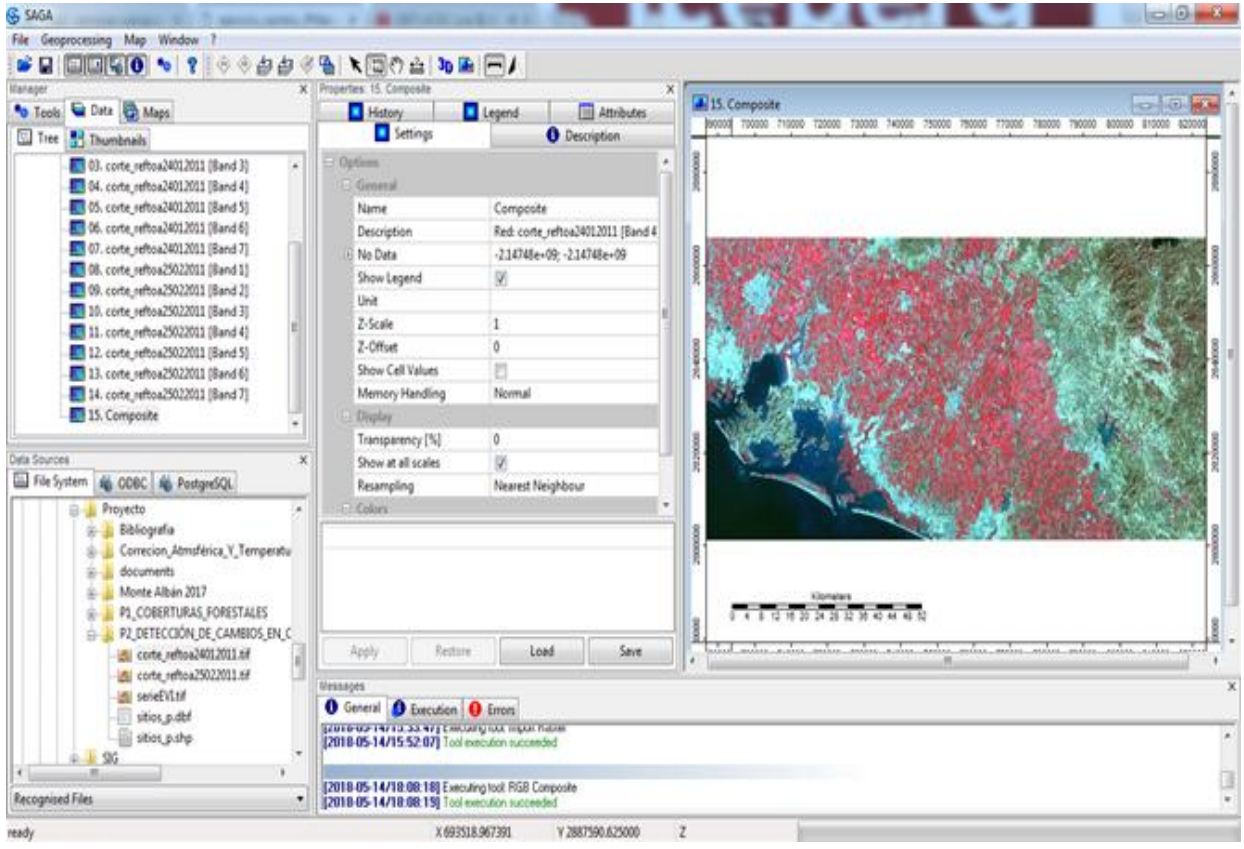

*Figura 24. Interfaz principal de SAGA.*

#### Actividad 2

En este paso se explicó el proceso para exportar las dos imágenes a analizar al entorno de SAGA, así también como elaborar la composición en falso color que nos ayudó en la comparación de información entre ambas imágenes (figuras 24 y 25).

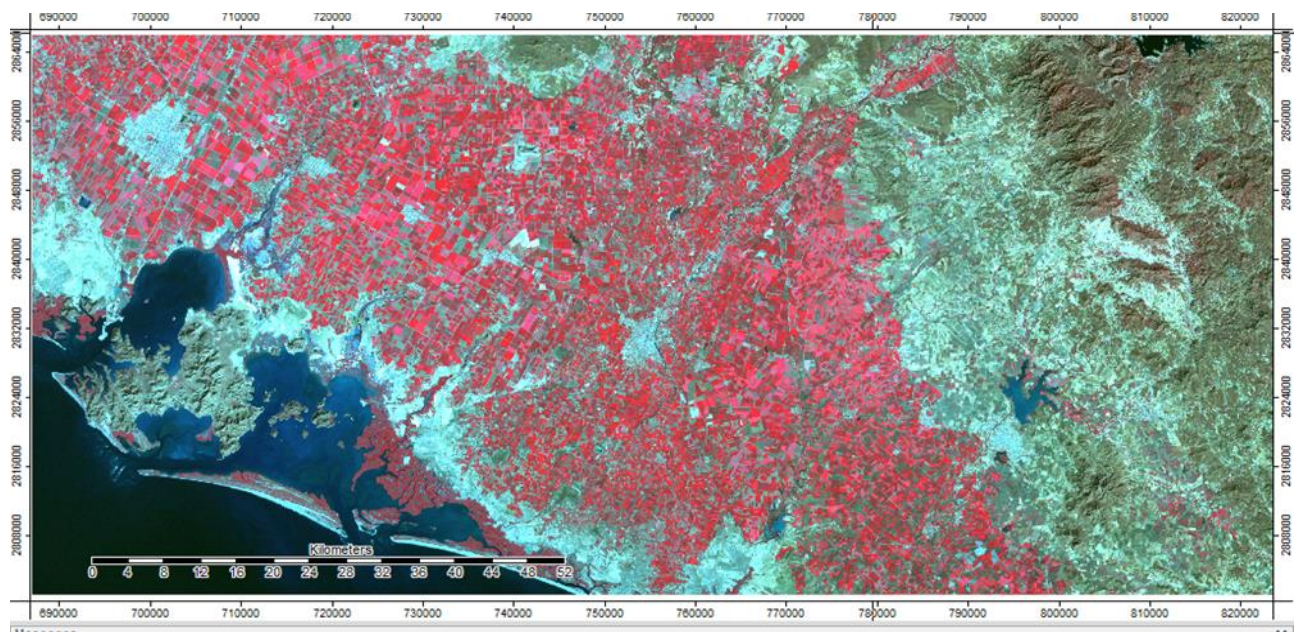

*Figura 25. Composición en falso color de imágenes Landsat tomada antes de las heladas.*

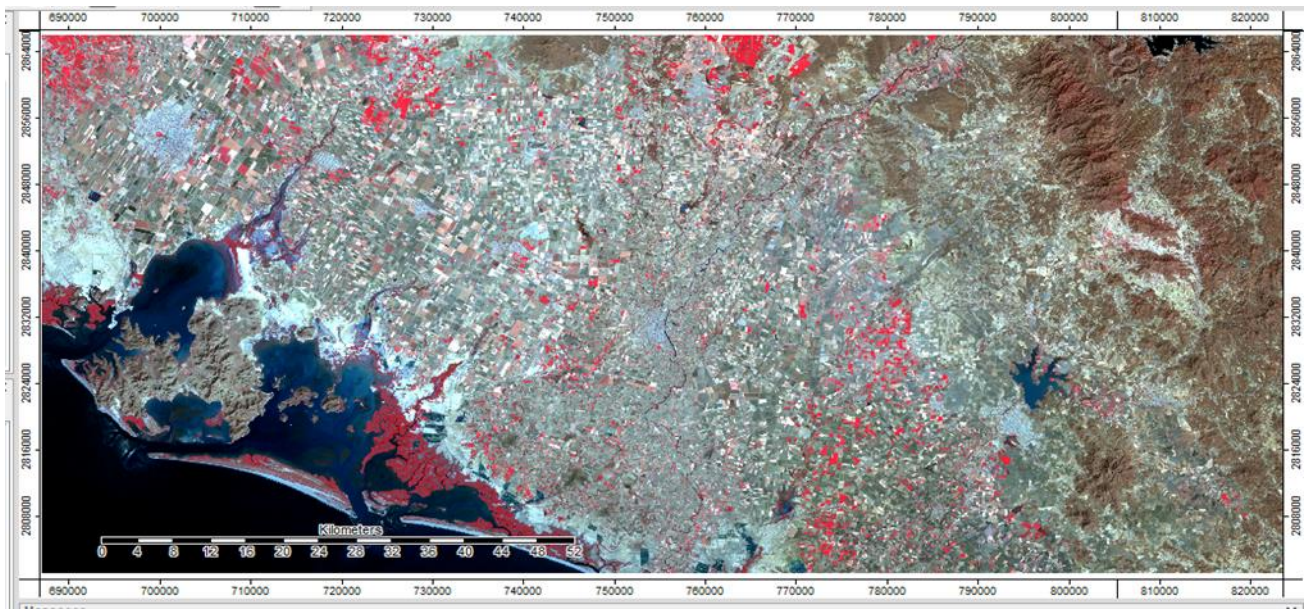

*Figura 26. Composición en falso color de imágenes Landsat tomada después de las heladas.*

### Actividad 3

En esta parte de la práctica se mencionan los procesos para desarrollar una diferencia de NDVI, cuya función es crear nuevas imágenes que permitan realzar los cambios y rasgos que poseen ambas imágenes y se aprecien las áreas mapeadas donde se encuentran los cultivos dañados.

#### Actividad 4

Como última actividad se desarrollaron los pasos para analizar las imágenes MODIS, mediante composiciones del índice de vegetación mejorado EVI para el periodo comprendido entre enero de 2009 y agosto de 2011, calculando el índice promedio para áreas representadas en tres tipos de cubierta: cultivos de riego, vegetación natural (matorrales) y áreas urbanas. Estas áreas fuero representadas por polígonos. El resultado de aplicar el índice de vegetación EVI se graficó para observar su variación a lo largo del periodo.

#### <span id="page-55-0"></span>**6.6. Concentración de sedimentos**

#### **Nombre de la práctica:**

Cálculo de suspensión de sedimentos

#### **Área de estudio:**

Recursos naturales

**Enlace del material a la página del proyecto:** 

http://dicyg.fi-c.unam.mx/~proimas

#### **Objetivos de aprendizaje**

#### **Objetivo general**:

Obtener a través de una serie de funciones y procesos, la cantidad total de sedimentos en suspensión mediante una imagen Landsat 8 del sensor OLI.

#### **Objetivos específicos**:

Comparar los resultados del procesamiento de imágenes con las mediciones in situ para saber si existe una correlación entre los datos y conocer la confiabilidad de usar métodos de percepción remota para estos estudios.

#### **Introducción**

El monitoreo y el transporte de sedimentos en un río, implica realizar campañas de mediciones hidrológicas y sedimentológicas las cuales resultan costosas por la logística y equipo que requieren, este aspecto también limita el muestreo a sólo pocos sitios de interés. Una alternativa planteada son las técnicas de precepción remota, las cuales brindan enormes ventajas entre las cuales destacan la disponibilidad de archivos con datos retrospectivos, la facilidad de cubrir grandes extensiones de terreno, largos periodos de tiempo y los bajos costos ya que gran cantidad de bases de datos son de acceso libre al público *(Madriñán, 2015)*.

Los cuerpos de agua por lo general absorben gran parte de la luz solar que reciben y por esto tienen muy baja reflectancia, sin embargo, los sedimentos suspendidos en el agua la aumentan, esta propiedad puede ser utilizada para establecer una relación entre la concentración de sedimentos y los valores de reflectancia captado por las imágenes de satélite pudiendo así contar con una técnica que nos permite determinar de forma remota la concentración de sedimentos en un río y consecuentemente la carga suspendida *(Artigas, 2016).*

La relación entre los valores de reflectancia obtenidos con las imágenes de satélite y la concentración de sedimentos se deriva del ajuste o calibración de los valores obtenidos con las imágenes y datos que pueden proceder de laboratorios a partir de muestras de campo (aforos de sedimentos), es de suponer que esta relación aunque parte de una correlación entre reflectancia y la concentración debe considerar otros factores que pueden afectar las lecturas tomadas como pueden ser oleaje y profundidad del flujo, también se debe tomar en cuenta que las imágenes de satélite son afectadas por las condiciones atmosféricas en el momento en que se captura la escena, esto se corrige mediante un procesamiento previo de la imagen antes del análisis*(Artigas, 2016)*

Esta práctica explora la aplicabilidad de usar imágenes satelitales para el monitoreo de sedimentos, comparando estas con muestras *in situ* para saber si existe una correlación entre ambos métodos.

#### **Material y equipo**

- Sistema de información geográfica QGIS
- Pluging Semi-Automatic Classification
- Imagen del satélite Landsat 8 disponible para descargar en la página de la USGS (Servicio Geológico de Estados Unidos)

• Datos de muestra de consentracion de sedimentos tomados en campo

#### **Resumen del desarrollo**

#### Actividad 1

Se desarrolla el proceso de descarga y obtención de la imagen Landsat-8 de la página del servicio Geológico de Estados Unidos (figura 26).

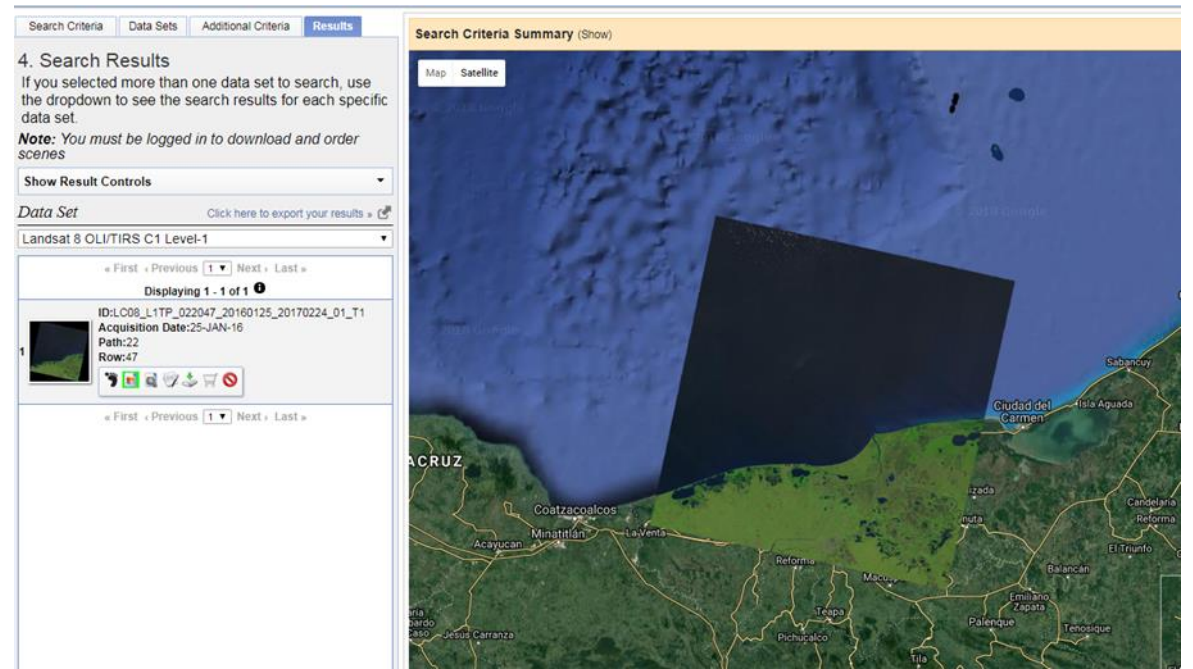

*Figura 27. Descarga de imagen satelital del Servicio Geológico de Estados Unidos*

#### Actividad 2

Se explica cómo instalar el plug-in Semi-Automatic Classification el cual será el complemento para desarrollar la práctica (figura 27).

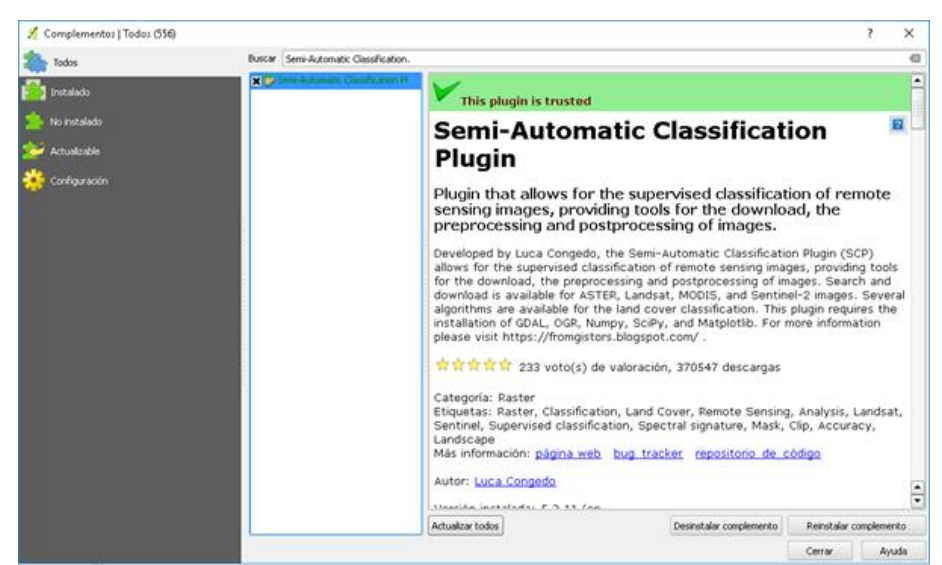

*Figura 28. Instalación Semi-Automatic Classification.*

#### Actividades 3 y 4

Se desarrolla el preprocesamiento de la imagen (la conversión a valores de radiancia, reflectancia y corrección atmosférica) por medio del plug-in ya antes mencionado.

Posteriormente se realiza el proceso de recorte de múltiples bandas. Este paso se aplica para optimizar los procesos (figura 28).

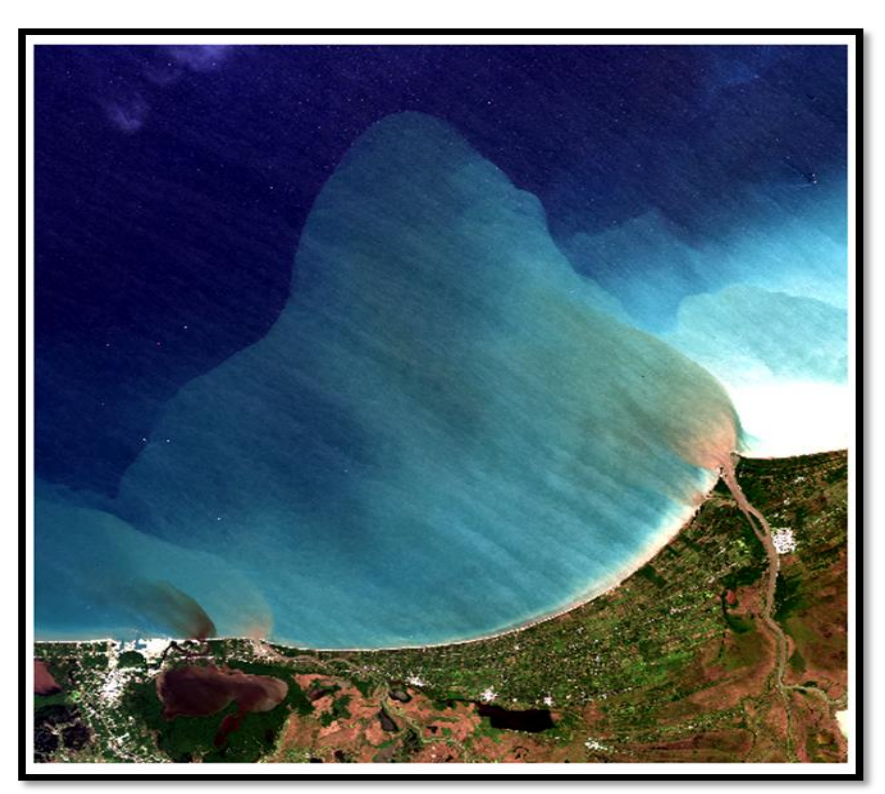

*Figura 29. Resultado del recorte en color verdadero*

#### Actividades 5 y 6

Como la imagen no representa en su totalidad una superficie marina, hay valores que pueden afectar el proceso.

Para ello, crearemos una máscara (figura 29) a la imagen para poder filtrar los datos y solamente utilizar los valores necesarios que es donde se acumula el sedimento, además de crea un NDVI (figura 30) y así obtener los valores de la superficie terrestre y la superficie marina.

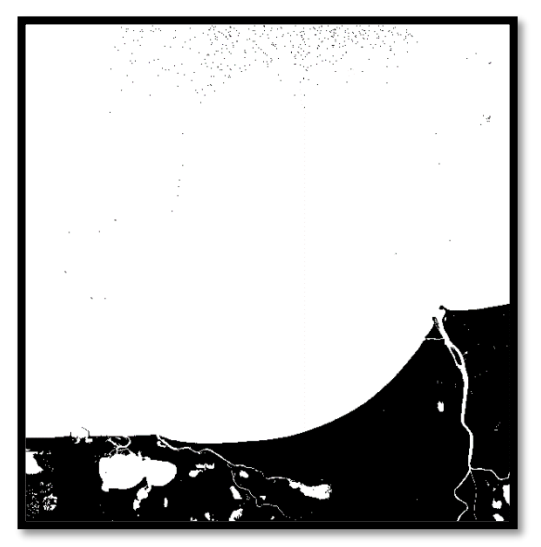

 *Figura 30. Máscara creada Figura 31. NDVI*

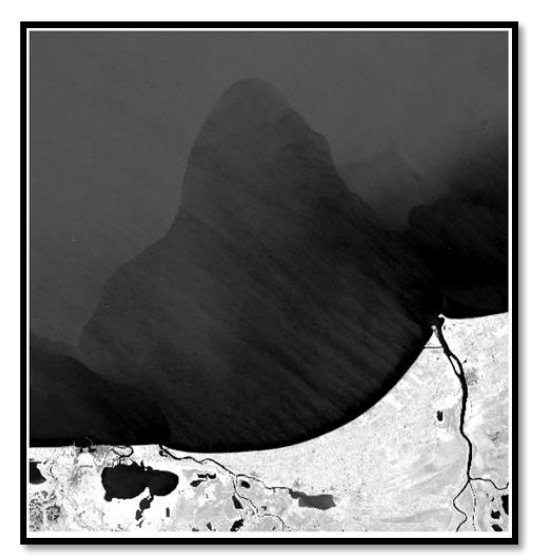

Posteriormente se desarrollan los pasos para aplicar el algoritmo Topliss para el cálculo de sedimentos en suspensión, cuya ecuación es la siguiente:

square: 
$$
\log_e \text{SSC} = -9.2 \text{R} \left(\frac{4}{5}\right) + 2.8 \text{R} \left(\frac{4}{5}\right)^2 + 9.4
$$

#### Actividad 7

Como último paso se explica el desarrollo para comparar los datos *in situ* y los datos obtenidos con técnicas de percepción remota, mediante la creación de un archivo de puntos en formato shape de los datos *in situ* y la extracción de los valores del pixel de la imagen resultado del procesamiento.

# <span id="page-60-0"></span>**6.7. Temperatura de superficie**

#### **Nombre de la práctica:**

Cálculo de la temperatura superficial del suelo en la Ciudad de México mediante Qgis.

#### **Área de estudio:**

Monitoreo de la Superficie Terrestre

#### **Enlace del material a la página del proyecto:**

http://dicyg.fi-c.unam.mx/~proimas

#### **Objetivos de aprendizaje**

**Objetivo general**: Evaluar el cambio de temperatura superficial en la Ciudad de México

#### **Objetivos específicos**:

- Aplicar el método de clasificación supervisada para la creación de zonas de interés.
- Asignación de emisividades
- Aplicación de algoritmo para cálculo de temperatura

#### **Introducción**

Esta práctica consiste en el cálculo de la temperatura superficial con Landsat 8. Por consiguiente, primeramente, se corrigen las imágenes, después se clasifican las cubiertas y se asignan las emisividades correspondientes y por último, se calcula la temperatura.

#### **Material y equipo**

- Sistema de Información Geográfica libre y de código abierto Qgis
- Complemento **Semi-Automatic Classification Plugin**
- Imágenes satelitales de Landsat 8.

#### **Resumen del desarrollo**

Actividades 1 y 2

Como primer paso se explica la instalación del plug-in Semi-Automatic Classification, para posteriormente convertir los valores de la imagen a valores de reflectancia.

Posteriormente, se ubica el área de interés del objeto de estudio para después recortar la imagen y llevar acabo el procesamiento del área de interés.

#### Actividad 3

En la siguiente actividad se realiza la clasificación de las cubiertas terrestres que servirá para el cálculo de temperatura, mediante la realización de una clasificación supervisada, la creación de clases y polígonos de las distintas coberturas (figura 31).

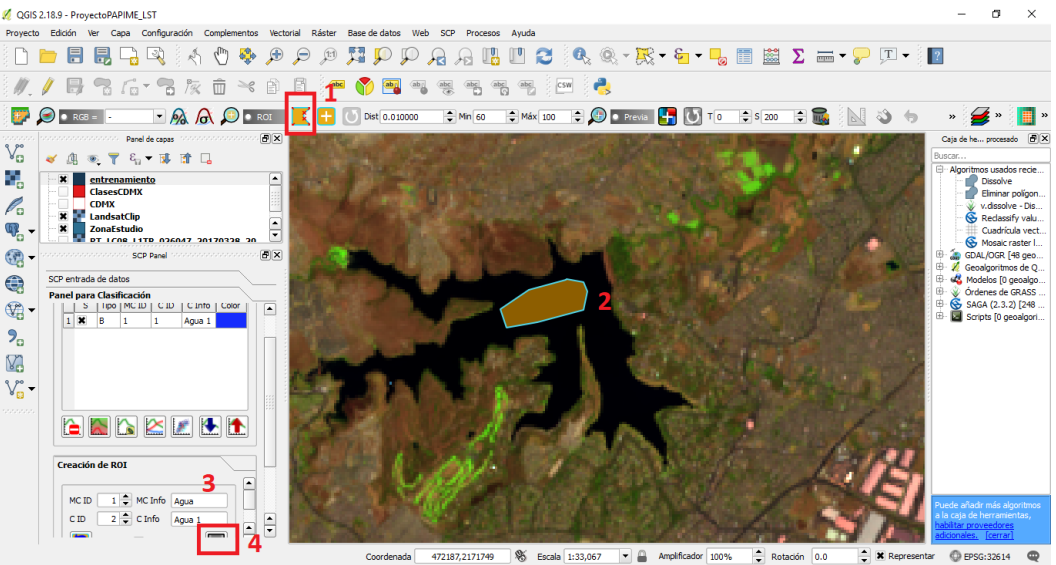

*Figura 32. Creación de ROI (polígono para Agua).*

#### Actividad 4

En la siguiente actividad se explica cómo asignar las emisividades de las distintas coberturas, además de las diferencias en cada banda, debido a que son requisito para aplicar la fórmula de la temperatura en la calculadora ráster de QGIS, dando como resultado al aplicar la fórmula de emisividades un archivo ráster.

#### Actividad 5

Como siguiente paso se menciona el proceso de descarga de la imagen que contiene el vapor de agua de la página de NEO (NASA EARTH OBSERVATION) (figura 32).

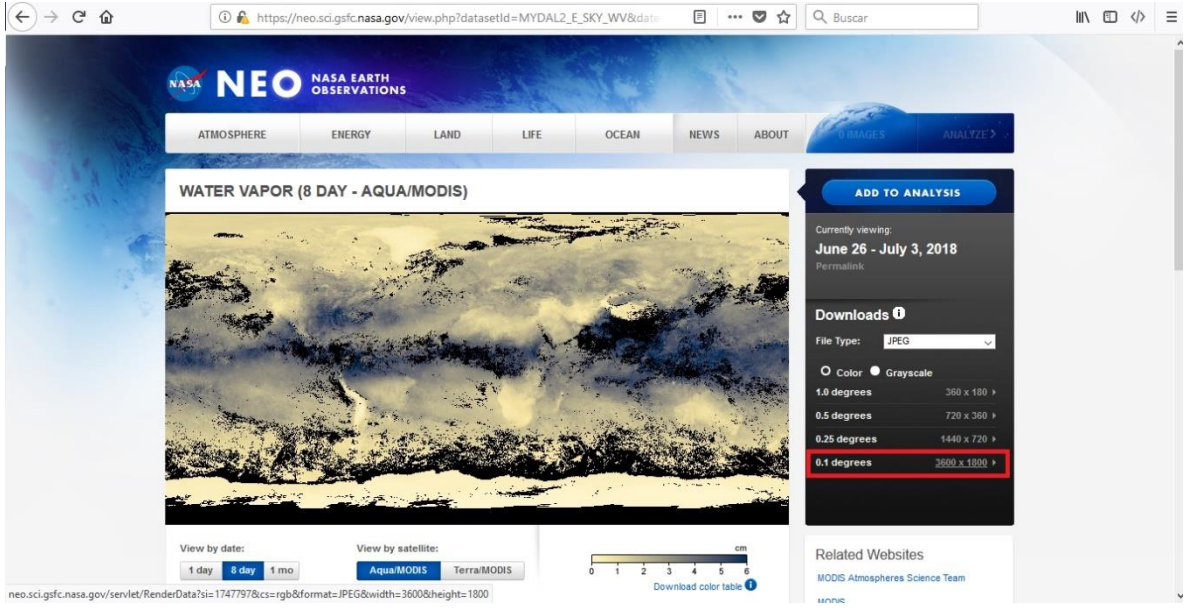

*Figura 33. Descarga del vapor de agua.*

#### Actividad 6

Como última actividad se realiza el cálculo de la temperatura con el Método *Split Window (SW)* a las bandas 10 y 11 del área de estudio de la imagen Landsat 8, realizando corrección radiométrica, calculando la temperatura de brillo para después aplicar el algoritmo SW y transformar el ráster a grados centígrados.

# <span id="page-63-0"></span>7. Resultados y conclusiones

Durante el desarrollo y recopilación de las diversas prácticas referidas al procesamiento de imágenes digitales los principales resultados que se obtuvieron fueron: recopilar algunas de las técnicas más usadas en el análisis y manejo de información contenida en imágenes digitales captadas por sensores de tipo pasivo, dedicadas al estudio de superficies terrestres y superficies oceánicas, así también es de suma importancia la forma de redacción y escritura, de tal forma que la información y los pasos a seguir dentro de cada práctica sean claros, adecuados y concisos, de manera que sea entendible y replicable para el usuario.

El manual se realizó para que tanto el académico, como el alumno, cuenten con una herramienta didáctica que sirva como complemento de apoyo en los temas teóricos que se desarrollan en clase de Percepción Remota, ya que muchas veces la parte teórica resulta difícil de entender o de visualizar, siendo el presente trabajo una guía para así llevar acabo los conceptos adquiridos en clase a la parte aplicativa.

Por otra parte, el desarrollo de las prácticas por medio de software y programas de licencia libre y en el caso de TerrSet cuya licencia tiene un costo relativamente bajo en comparación con software comerciales de costos sumamente elevados, tuvo como objetivo principal que el estudiante conozca nuevas tecnologías y herramientas de calidad que funjan como herramientas alternativas al elaborar prácticas y proyectos relacionados con la Percepción Remota, ampliando su panorama y conocimiento de herramientas especializadas, además de los programas comerciales ya conocidos, así también el alumno no dependa de precios elevados y pago de licencias costosas al elaborar las prácticas contenidas dentro del material didáctico.

Por último, es necesario recalcar que es de suma importancia que existan instrumentos de naturaleza didáctica en el proceso de enseñanza del académico, logrando que la relación teoria-práctica sea amena e interactiva, despertando interés y curiosidad en los alumnos hacia esta disciplina, además de ser de libre acceso y de manera digital, de tal forma que pueda ser consultada y llevada a cabo por académicos, alumnos y público en general que tengan intereses en los temas abordados en el manual de prácticas de laboratorio sobre los temas que se abordan en las asignaturas de Percepción Remota I y II.

# <span id="page-64-0"></span>Lista de siglas y acrónimos

#### *A*

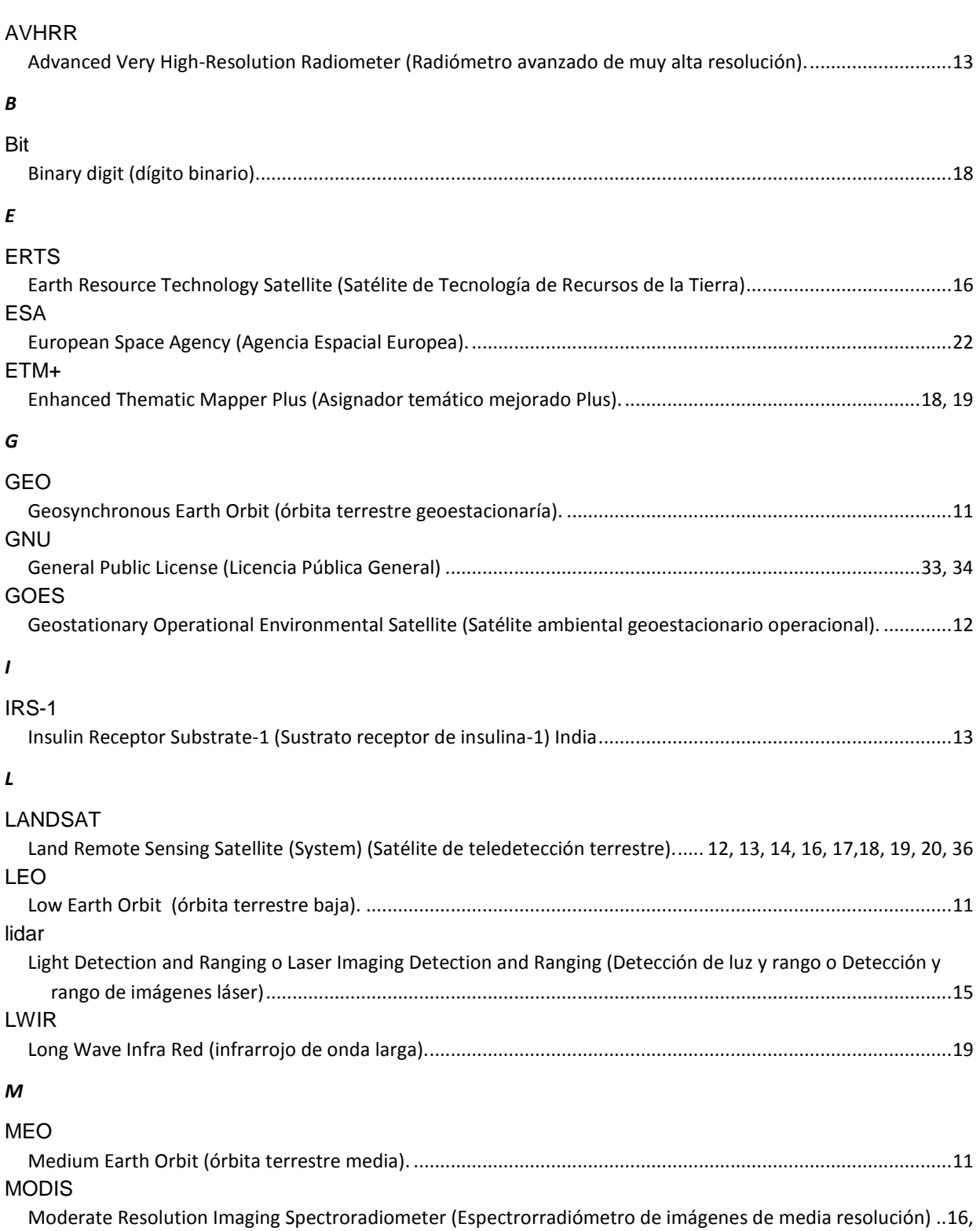

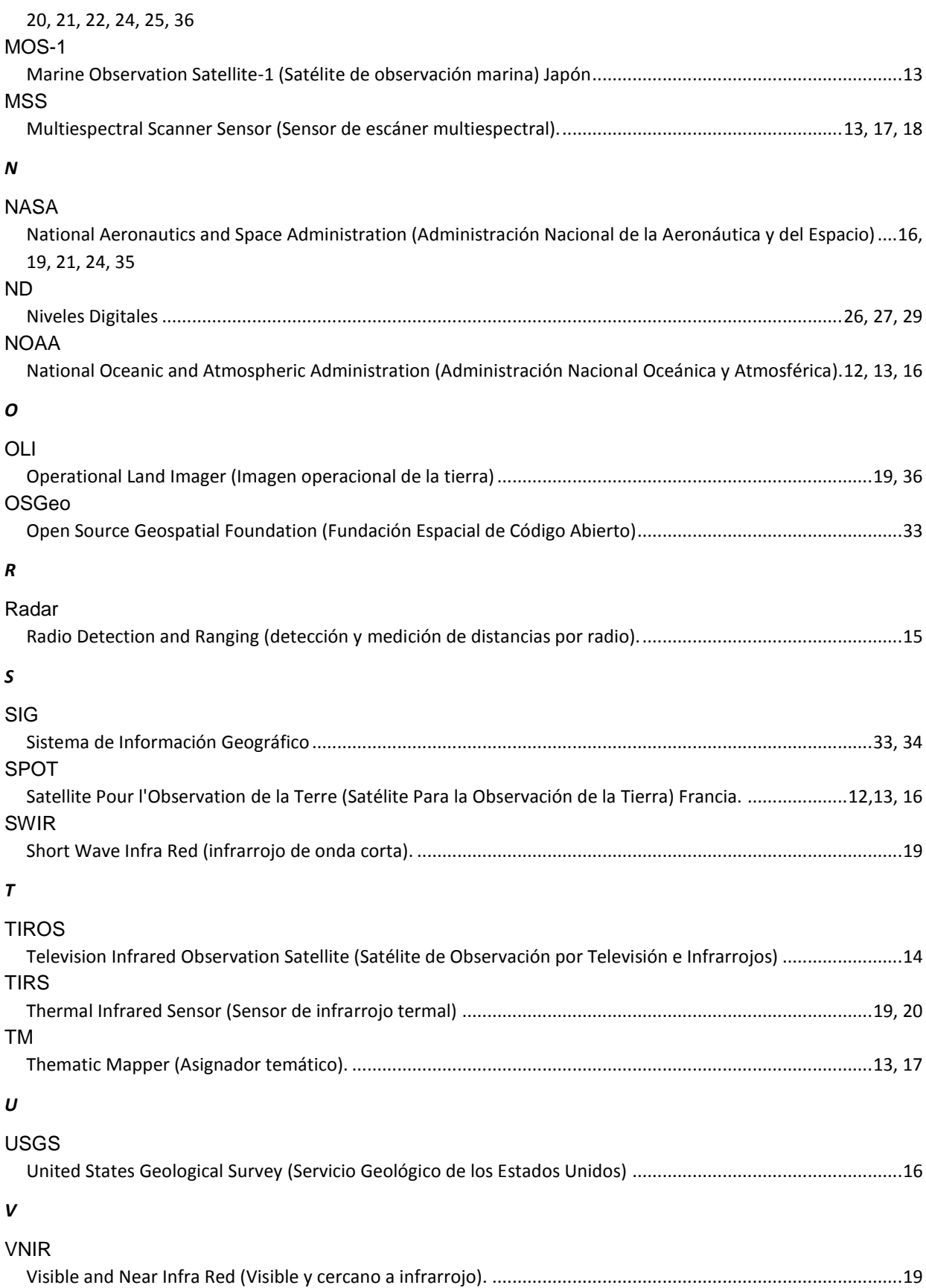

# 8. Bibliografía

- Caldentey, A. P. (2017). *Utilización de sensores multiespectrales e hyperespectrales embarcados en RPAS con el objetivo de dosificar.* Obtenido de Universitat Politecnica de Catalunya: https://upcommons.upc.edu/
- Campbell, J. (2011). *Capitulo I Detección Remota.* Obtenido de Biblioteca udep: http://udep.edu.pe/biblioteca/
- Catuna, N. (1995). *La Percepción Remota y el análisis del espacio geográfico.* Obtenido de Universidad Nacional de Colombia: https://revistas.unal.edu.co/
- CentroGEO. (2019). *Percepción Remota*. Obtenido de Centro de Investigación en: https://www.centrogeo.org.mx/investigacion/area-05
- Chelli, A. E. (2011). *Introducción a la Fotogrametría y su evolución.* Obtenido de Biblioteca digital de Agrimensura: http://www.bibliotecacpa.org.ar
- Chuvieco, E. (1995). *Fundamentos de Teledetección espacial.* Madrid: Ediciones RIALP, S.A.
- Clark Labs. (22 de Junio de 2018). *Software de modelado y monitoreo geoespacial TerrSet*. Obtenido de Clark Labs: https://clarklabs.org/terrset/
- Coimbra, E. (10 de Mayo de 2010). *Órbitas satelitáles.* Obtenido de coimbraweb.com : http://www.coimbraweb.com/documentos/radio/8.2\_orbitas.pdf
- Conrad, O., Bechtel, B., Bock, M., Dietrich, H., Fischer, E., Gerlitz, L., . . . & Böhner, J. (22 de Junio de 2015). *System for Automated Geoscientific Analyses (SAGA)* . Obtenido de System for Automated Geoscientific Analyses (SAGA) : http://www.saga-gis.org/en/index.html
- ESA. (16 de Junio de 2018). *Plataforma de explotación de la caja de herramientas científica*. Obtenido de Science toolbox exploitation platform: http://step.esa.int/main/
- Escalante, B. (6 de Octubre de 2006). *Procesamiento Digital de Imágenes.* Obtenido de Departamento de procesamiento de señales: http://verona.fi-p.unam.mx/
- Feldman, G. C. (16 de Junio de 2018). *Acerca de* SeaDAS. Obtenido de SeaDAS: https://seadas.gsfc.nasa.gov/about/
- Flores, M. E. (28 de Mayo de 2017). Tratamientos estadísticos en imágenes de satélite, realces y mejoras visuales,. *Revista de la Carrera de Ingeniería Agronómica – UMSA*, págs. 598-600.
- Garcia, A. (2009). *Tratamiento digital de las imágenes.* Zaragoza: Universidad de Zaragoza. España.
- Hyatt, E. (1988). *Guía clave de las fuentes de información en la Percepción remota.* Londres: Mansell.
- LOCKWOOD, J. (1974). *World climatology: an environmental approach.* Londres: Edward Arnold.
- Lomeli, J. C. (1977). *Fotogrametría Terrestre.* México: Ed. Rodríguez.
- Martinez, A., Gallud, J., & Abad, F. (1998). *Distorciones en la adquisición de imágenes de teledetección.* Obtenido de Universidad de Castilla la Mancha: https://previa.uclm.es
- Mas, J. F. (2011). *Aplicaciones del sensor MODIS para el monitoreo del territorio.* Obtenido de Centro de investigaciones en geografía ambiental UNAM: http://www.ciga.unam.mx
- NASA. (22 de Junio de 2018). *Acerca de*. Obtenido de MODIS Moderate Resolution Imaging Spectroradiometer: https://modis.gsfc.nasa.gov/about/
- NASA. (22 de Junio de 2018). *Especificaciones*. Obtenido de MODIS Moderate Resolution Imaging Spectroradiometer: https://modis.gsfc.nasa.gov/about/specifications.php
- Nates, Ó. C. (2016). *Celebridad y fotografía 1839.* Obtenido de Oscar en fotos: https://oscarenfotos.com/
- Palma, J. H. (2011). *Procesamiento digital de imágenes.* Recuperado el 16 de junio de 2018, de Geomática y ecología del paisaje: http://www.gep.uchile.cl
- QGIS. (10 de Junio de 2018). *QGIS Un Sistema de Información Geográfica libre y de Código Abierto*. Obtenido de QGIS: https://qgis.org/es/site/
- Quiroga, S. A. (2017). *Principios de Teledetección y Percepción Remota.* Obtenido de Academia: https://www.academia.edu/34683056/PRINCIPIOS\_DE\_TELEDETENCCION\_Y \_PERCEPCION\_REMOTA
- Reuter, F. (Marzo de 2009). *Principios de Teledetección.* Obtenido de Facultad de Ciencias Forestales UNSE: http://fcf.unse.edu.ar/
- Taquia, A A. (2015). *Descripción descarga y manipulación de productos Sentinel-2.* Obtenido de Linkedln: https://es.slideshare.net/AlejandroLeon31/guia-sentinel2 espaol
- U.S. Geological Survey. (21 de Junio de 2018). *Landsat Missions Landsat 8*. Obtenido de U.S. Geological Survey: https://www.usgs.gov/landresources/nli/landsat/landsat-8?qt-science\_support\_page\_related\_con=0#qtscience\_support\_page\_related\_con
- U.S. Geological Survey. (12 de Junio de 2018). *Landsat Missions, Landsat 5*. Obtenido de U.S. Geological Survey: https://www.usgs.gov/landresources/nli/landsat/landsat-5?qt-science\_support\_page\_related\_con=0#qtscience\_support\_page\_related\_con
- U.S. Geological Survey. (14 de Junio de 2018). *Landsat Missions, Landsat 7*. Obtenido de U.S. Geological Survey: https://www.usgs.gov/landresources/nli/landsat/landsat-7?qt-science\_support\_page\_related\_con=0#qtscience\_support\_page\_related\_con